## **Wireless Music Center + Station**

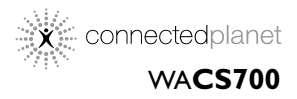

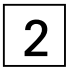

Gebruikershandleidingen Manuale per l'utente Användarhandböckerna Brugermanual

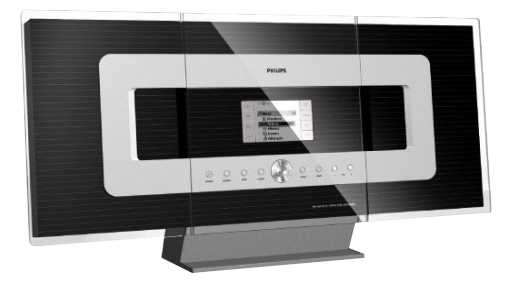

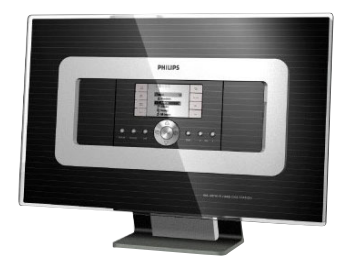

# **PHILIPS**

## **Italia**

#### **DICHIARAZIONE DI CONFORMITA'**

Si dichiara che l'apparecchio WA**CS700** Philips risponde alle prescrizioni dell'art. 2 comma 1 del D.M. 28 Agosto 1995 n. 548.

Fatto a Eindhoven

Philips Consumer Electronics Philips, Glaslaan 2 5616 JB Eindhoven, The Netherlands

## **Norge**

Typeskilt finnes på apparatens underside.

*Observer: Nettbryteren er sekundert innkoplet. Den innebygde netdelen er derfor ikke frakoplet nettet så lenge apparatet er tilsluttet nettkontakten.*

For å redusere faren for brann eller elektrisk støt, skal apparatet ikke utsettes for regn eller fuktighet.

## *DK*

*Advarsel: Usynlig laserstråling ved åbning når sikkerhedsafbrydere er ude af funktion. Undgå utsættelse for stråling.*

*Bemærk: Netafbryderen er sekundært indkoblet og ofbryder ikke strømmen fra nettet. Den indbyggede netdel er derfor tilsluttet til lysnettet så længe netstikket sidder i stikkontakten.*

## *S*

*Klass 1 laseraparat*

*Varning! Om apparaten används på annat sätt än i denna bruksanvisning specificerats, kan användaren utsättas för osynlig laserstrålning, som överskrider gränsen för laserklass 1.*

*Observera! Stömbrytaren är sekundärt kopplad och bryter inte strömmen från nätet. Den inbyggda nätdelen är därför ansluten till elnätet så länge stickproppen sitter i vägguttaget.*

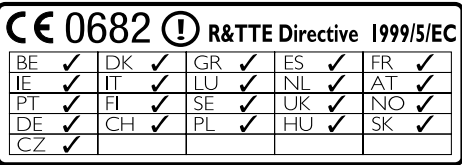

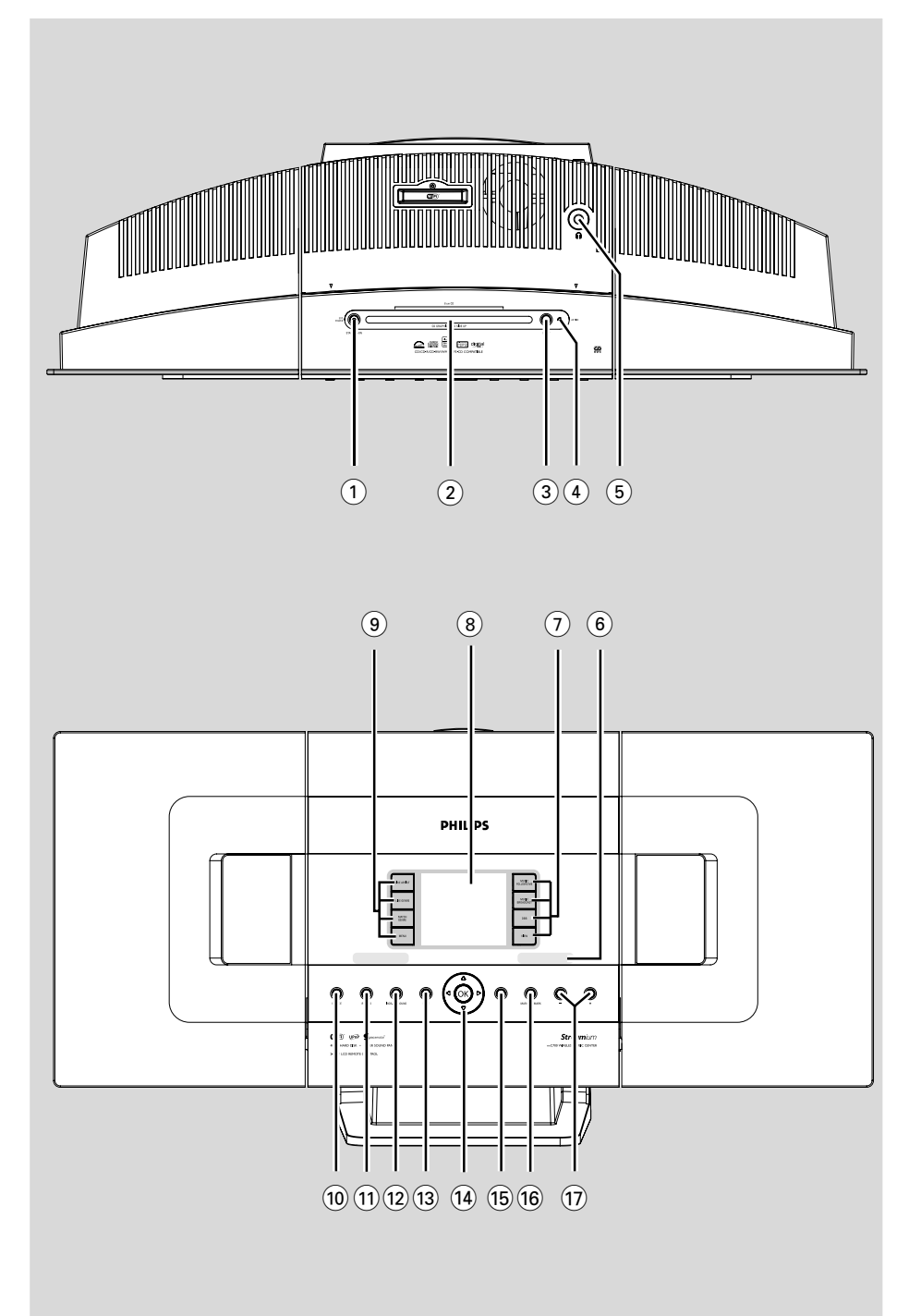

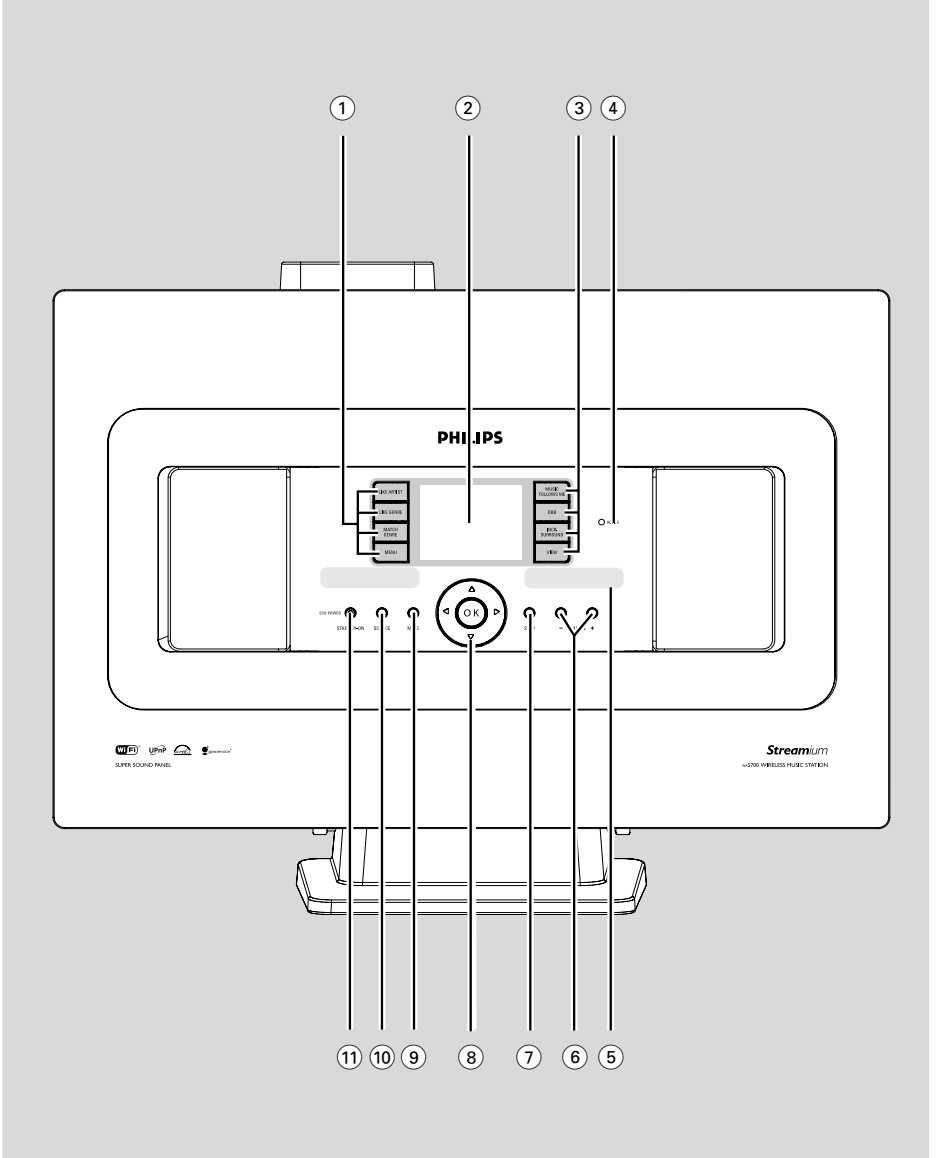

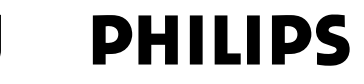

## **Philips Consumer Electronics**

HK-0522-WACS700 (report No.)

## **EC DECLARATION OF CONFORMITY**

We.

**Philips Consumer Electronics** (manufacturer's name)

Philips, Glaslaan 2, 5616 JB Eindhoven. The Netherlands (manufacturer's address)

declare under our responsibility that the electrical product:

Philips  $(name)$ 

WACS700/22, /25 (type or model)

Wireless Music Center & Station (product description)

to which this declaration relates is in conformity with the following standards:

EN55013:2001 EN55020: 2002 EN 55022: 1998 EN 55024: 1998 EN 60065: 1998

EN 300 328  $\cdot$  2003 EN 301 489-1: 2002 EN 301 489-17: 2002 EN 50371  $\div 2002$ 

(title and/or number and date of issue of the standards)

following the provisions of R &TTE Directive 1999/5/EC incl. 89/336/EEC & 73/23/EEC & 93/68/EEC directives and is produced by a manufacturing organization on ISO 9000 level.

<u>Composed and Stationer and Stationer and Stationer and Stationer and Stationer and Stationer and Stationer and Stationer and Stationer and Stationer and Stationer and Stationer and Stationer and Stationer and Stationer an</u>

Cor Luijks **Technology Manager** (signature, name and function)

Eindhoven, June 02, 2005 (place, date)

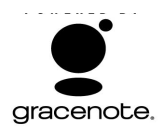

#### **End-User License Agreement USE OF THIS PRODUCT IMPLIES ACCEPTANCE OF THE TERMS BELOW.**

This product contains technology and data from Gracenote of Emeryville, California ("Gracenote"). The technology from Gracenote (the "Gracenote Embedded Software") enables this product to do disc identification and obtain music-related information, including name, artist, track, and title information ("Gracenote Data"), which is included on the Gracenote Database (the "Gracenote Database").

You agree that you will use Gracenote Data, the Gracenote Database, and Embedded Software for your own personal non-commercial use only. You agree that you will access Gracenote Data only by means of the standard end user functions and features of this product. You agree not to assign, copy, transfer or transmit the Embedded Software or any Gracenote Data to any third party. YOU AGREE NOT TO USE OR EXPLOIT GRACENOTE DATA, THE GRACENOTE DATABASE, OR GRACENOTE COMPONENT, EXCEPT AS EXPRESSLY PERMITTED HEREIN.

You agree that your non-exclusive license to use the Gracenote Data, the Gracenote Database, and Embedded Software will terminate if you violate these restrictions. If your license terminates, you agree to cease any and all use of the Gracenote Data, the Gracenote Database, and Gracenote Embedded Software. Gracenote reserves all rights in the Gracenote Data, Gracenote Database, and Gracenote Embedded Software, including all ownership rights. You agree that Gracenote may enforce its rights under this Agreement against you directly in its own name.

The Embedded Software and each item of Gracenote Data are licensed to you "AS IS." Gracenote makes no representations or warranties, express or implied, regarding the accuracy of any Gracenote Data. Gracenote reserves the right to delete data or to change data categories in any Data updates and for any cause that Gracenote deems sufficient. No warranty is made that the Embedded Software is error-free or that functioning of the Embedded Software will be uninterrupted. Gracenote is not obligated to provide you with any new enhanced or additional data types or categories that Gracenote may choose to provide in the future.

GRACENOTE DISCLAIMS ALL WARRANTIES EXPRESS OR IMPLIED, INCLUDING, BUT NOT LIMITED TO, IMPLIED WARRANTIES OF MERCHANTABILITY, FITNESS FOR A PARTICULAR PURPOSE, TITLE, AND NON-INFRINGEMENT. GRACENOTE DOES NOT WARRANT THE RESULTS. THAT WILL BE OBTAINED BY YOUR USE OF THE GRACENOTE COMPONENT OR ANY GRACENOTE SERVER. IN NO CASE WILL GRACENOTE BE LIABLE FOR ANY CONSEQUENTIAL OR INCIDENTAL DAMAGES OR FOR ANY LOST PROFITS OR LOST REVENUES.

## **Index**

#### **LGPL Library written offer**

This product contains Linux 2.4.27-vrsl, that is made available under the GNU LGPL license version 2.1 (hereafter called "the Library").

Philips Electronics Hong Kong Ltd. hereby offers to deliver or make available, upon request, for a charge no more than the cost of physically performing source distribution, a complete machine-readable copy of the corresponding source code of the Library on a medium customarily used for software interchange.

Please contact: Mr. Bin Li BLC Audio PDCC Development 5/F., Philips Electronics Building 5 Science Park East Avenue Hong Kong Science Park Shatin Hong Kong

This offer is valid for a period of three years after the date of purchase of this product.

#### **GPL Package written offer**

This product contains Linux 2.4.27-vrsl, that is made available under the GNU GPL license version 2 (hereafter called "the Program").

Philips Electronics Hong Kong Ltd. hereby offers to deliver or make available, upon request, for a charge no more than the cost of physically performing source distribution, a complete machine-readable copy of the corresponding source code of the Program on a medium customarily used for software interchange.

Please contact: Mr. Bin Li BLC Audio PDCC Development 5/F., Philips Electronics Building 5 Science Park East Avenue Hong Kong Science Park Shatin Hong Kong

This offer is valid for a period of three years after the date of purchase of this product.

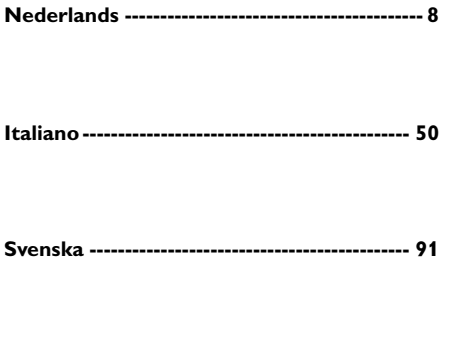

**Dansk --------------------------------------------- 132**

**Nederlands**

**Nederland** 

**Italiano**

## **Algemene informatie**

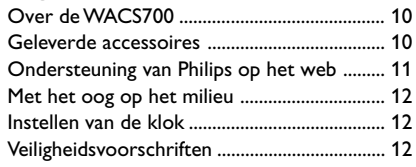

## **De bedieningstoetsen**

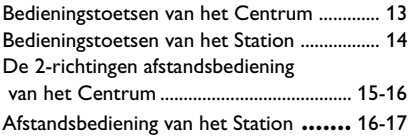

## **Installation**

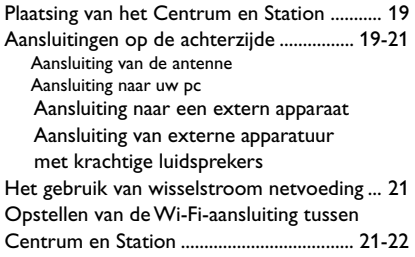

## **Voorbereiding**

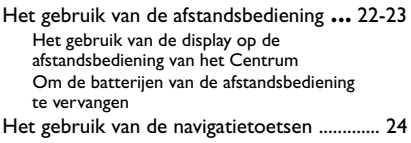

## **Basisfuncties**

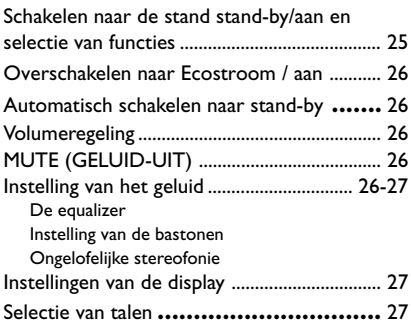

## **HD**

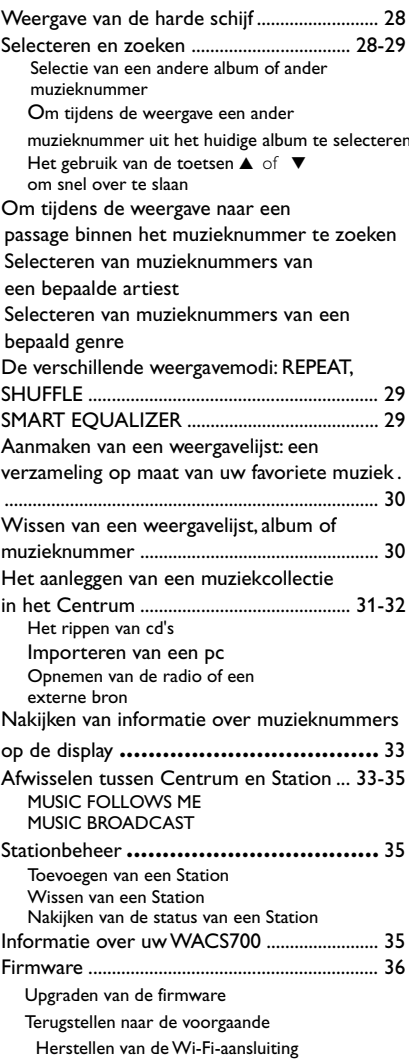

## **CD (enkel op het Centrum)**

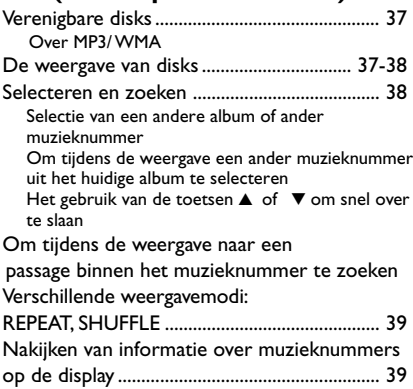

## **FM radio**

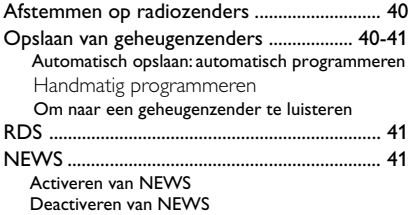

## **AUX/SLEEP**

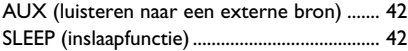

## **De demonstratiemodus / terugstellen**

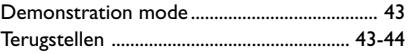

**Technische gegevens** ......................... 44

**Verhelpen van storingen** ......... 45-47

## **Appendix**

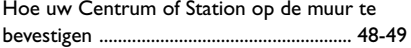

## **Over de WACS700**

De**WACS700** omvat een Centrum **WAC700** en een Station **WAS700**. U kunt tot 5 stations **WAS700** op één Centrum **WAC700** aansluiten.

Op de 40 GB\* harde schijf van de **WAC700** kunt u centraal audio-cd's opslaan. Alle opgeslagen muziek kan via Wi-Fi\*\* draadloos worden doorgestroomd van het Centrum naar de aangesloten Stations. Een aansluiting op uw cd-speler of pc e.d. is niet langer nodig en u hoeft zich geen zorgen meer te maken over bedrading. Met de **WACS700** kunt u op een gemakkelijke manier overal in huis naar uw favoriete muziek luisteren.

De beschikbare opslagcapaciteit is gebaseerd op een gemiddelde van 4 minuten per minuten muzieknummer, 10 muzieknummers per cd, 128 kbps MP3-codering op het feit dat de bedieningssoftware een onderdeel van het geheugen van het product is.

De werkelijke vrije ruimte bedraagt 35 GB of minder wegens de opgeslagen bufferscheiding voor MP3 compressie, firmware, database voor muziek-cd's en demotracks.

\*\* Wi-Fi of IEEE802.11 b/g is de internationaal geldende industriële norm voor draadloze breedbandnetwerken. Het zet digitale gegevens over met een bredere reikwijdte en brandbreedte.

*A készülék megfelel az Európai Közösség rádiófrekvenciás zavarra vonatkozó elŒírásainak.*

*A Philips Consumer Electronics, BG Audio Video Entertainment ezennel kijelenti, hogy a jelen WACS700 termék megfelel az 1999/ 5/EK sz. irányelv lényegi követelményeinek és más vonatkozó rendelkezéseinek.*

#### *FIGYELEM*

*Ha nem az itt ismertetett módon használja és állítja be a kezelŒgombokat, illetve hajtja végre a mıveleteket, veszélyes sugárzás érheti, vagy más, bizonytalan kimenetelı esemény történhet.*

## **Geleverde accessoires**

- Afstandsbediening van het Centrum met 4 batterijen van het type AAA
- Afstandsbediening van het Station met 1 batterij van het type CR2025
- 1 x ethernetkabel
- Installatie-cd
- 2 x draadantennes voor FM
- 2 x montagepakketten (voor Centrum en Station)

## **Ondersteuning van Philips op het web**

De producten van Philips werden ontworpen en vervaardigd volgens de hoogste kwaliteitsnormen. Wanneer uw product van Philips Connected Planet niet naar behoren functioneert, raden wij u aan in de gebruiksaanwijzing na te kijken of uw product correct aangesloten en geconfigureerd is.

Voor de webstek voor ondersteuning van Connected Planet surft u naar **www.philips.com/support**. De webstek biedt u alle nodige informatie om u optimaal van uw product te laten genieten, alsook over nieuwe toevoegingen aan deze opwindende serie, die uw ervaringen van thuisentertainment nog prettiger kunnen maken.

Gelieve te surfen naar: **www.philips.com/support** en de naam van uw product in te voeren (**WACS700**) om het volgende te zien:

- **FAQ** (frequent gestelde vragen)
- Nieuwste gebruiksaanwijzingen en gebruiksaanwijzingen voor pc-software
- Firmware upgradebestanden voor de **WACS700**
- Downloads van de nieuwste pc-software
- Interactief oplossen van problemen

Aangezien u de mogelijkheid heeft om uw product te upgraden, bevelen wij u aan het te registreren bij **www.philips.com/register** , zodat wij u een bericht kunnen sturen zodra nieuwe gratis upgrades beschikbaar worden.

Geniet van uw **WACS700**!

## **Het modelnummer staat aangegeven op de achterzijde van het apparaat.**

#### **Met het oog op het milieu...**

Wij hebben alle overbodig verpakkingsmateriaal weggelaten en ervoor gezorgd dat de verpakking gemakkelijk in drie materialen te scheiden is: karton (doos), polystyreenschuim (buffer) en plastic (zakken, beschermfolie).

Uw apparaat bestaat uit materialen die door een gespecialiseerd bedrijf gerecycleerd kunnen worden. Informeer waar u verpakkingsmateriaal, lege batterijen en oude apparatuur kunt inleveren.

#### **Wegwerpen van uw afgedankt apparaat**

**Uw apparaat werd ontworpen met en vervaardigd uit onderdelen en materialen van superieure kwaliteit, die gerecycleerd en opnieuw gebruikt kunnen worden.**

**Wanneer het symbool van een doorstreepte vuilnisemmer op wielen op een product is bevestigd, betekent dit dat het product conform is de Europese Richtlijn 2002/96/ EC**

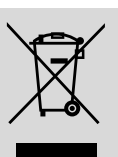

**Gelieve u te informeren in verband met het plaatselijke inzamelingsysteem voor elektrische en elektronische apparaten.**

**Gelieve u te houden aan de plaatselijke reglementering en apparaten niet met het gewone huisvuil mee te geven. Door afgedankte apparaten op een correcte manier weg te werpen helpt u mogelijke negatieve gevolgen voor het milieu en de gezondheid te voorkomen.**

## **Instellen van de klok**

#### **Schoonmaken van het systeem**

● Gebruik een zachte doek die u vochtig maakt met een zacht schoonmaakmiddel. Gebruik geen schoonmaakmiddelen die alcohol, spiritus, ammonia of bijtende middelen bevatten. Druk niet te hard op de luidsprekers

#### **Schoonmaken van de cd's**

Als een cd vuil geworden is, maak die dan schoon met een poetsdoek. Wrijf de cd vanuit het midden schoon.

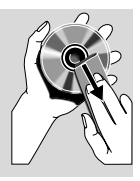

**• Gebruik geen oplosmiddelen** 

zoals benzine, verdunner, reinigers die in de handel verkrijgbaar zijn of antistatische sprays die bedoeld zijn voor analoge platen.

#### **Veiligheidsvoorschriften**

- Zet het apparaat op een harde, vlakke ondergrond zodat het niet om kan vallen.
- Bescherm het apparaat, de batterijen,en de cd's tegen vocht, regen, zand of extreem hoge temperaturen zoals bij verwarmingsapparatuur of in felle zon.
- Zet het systeem op een plaats waar er voldoende ventilatie mogelijk is om oververhitting van het systeem te voorkomen. Zorg ervoor dat er ten minste 10 cm ruimte is achter en boven het apparaat en 5 cm aan de zijkanten.
- De ventilatie mag niet worden gehinderd door het afsluiten van de ventilatieopeningen met voorwerpen, zoals kranten, tafelkleden, gordijnen enz.
- Apparaat mag niet worden blootgesteld aan spatwater.
- Geen voorwerpen met vloeistoffen, zoals vazen, mogen op het apparaat worden geplaatst.
- Er mogen geen voorwerpen met een open vlam, zoals aangestoken kaarsen op het apparaat worden geplaatst
- De mechanische delen van het apparaat zijn voorzien van zelfsmerende lagers en mogen dus niet gesmeerd of geolied worden.

(NL) Batterijen niet weggooien, maar inleveren als KCA.

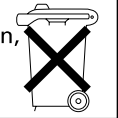

## **Bedieningstoetsen van het Centrum** *(Boven- en voorpanelen)*

#### 1 **STANDBY-ON/ ECO POWER**

- kort indrukken om het Centrum naar de modus aan of stand-by te schakelen;
- ingedrukt om het Centrum naar de modus Ecostroom of aan te schakelen.

#### 2 **Cd-sleuflader**

#### 3 **EJECT**

– stoot een disk uit de sleuflader

#### 4 **ACTIVE**

– HD(harde schijf): gaat branden tijdens het rippen van cd's**/** de MP3-conversie

## 5 n

– 3.5 mm hoofdtelefooncontact

#### *Handige tips:*

*– Stel het volume in op een gematigd niveau voordat u de hoofdtelefoon aansluit.*

*– Door de hoofdtelefoon aan te sluiten wordt de klank uit de luidsprekers afgesneden.*

#### 6 **IR**

– sensor voor de afstandsbediening met infraroodsignaal

 *Handige tips: richt de afstandsbediening altijd naar deze sensor.*

- 7 **MUSIC FOLLOWS ME** (MUZIEK VOLGT ME)
- HD: verplaatst de muziekweergave van het Centrum naar het Station of van het Station naar het Centrum

## **MUSIC BROADCAST** (MUZIEK

UITZENDEN)

– HD: zendt muziek van het Centrum naar het Station

#### **DBB** (**D**ynamic **B**ass **B**oost)

– schakelt de basversterking aan (**DBB1, DBB2, DBB3**) of uit

#### **VIEW**

– wisselt af tussen de weergavedisplay en de voorgaande optielijst

#### 8 **Display**

– Geeft de status van het Centrum aan

- 9 **SAME ARTIST** (ZELFDE ARTIEST) – HD: geeft alle muzieknummers van de huidige Artiest weer
	- **SAME GENRE** (zelfde genre)
- HD: geeft alle muzieknummers van het huidige Genre weer

#### **SMART EQUALISER** (knappe equalizer) – HD: selecteert automatisch de geschikte

- geluidsinstellingen voor het huidige Genre **MENU**
- Voor het binnengaan of verlaten van het instelmenu

#### 0 **SOURCE**

- Selecteert de geluidsbron **HD**, **CD**, **Radio** of **AUX**
- In de modus stand-by: schakelt het Centrum aan en selecteert de geluidsbron **HD**, **CD**, **Radio** of **AUX**

#### ! **RECORD**

– CD/Radio/AUX: Start de opname naar de harde schijf

#### @ **INCR. SURROUND**

– Selecteert de meerkanalen stereofonische effecten

#### **13) MUTE**

– Schakelt het geluid tijdelijk uit

#### $(14)$  4 /  $\blacktriangleright$  /  $\blacktriangle$  /  $\blacktriangledown$

– Navigatietoetsen (links, rechts, op, neer) om doorheen de optielijst te verrollen

#### $\blacktriangleleft$

- HD/CD: keert terug naar de voorgaande optielijst
- Radio: gaat de lijst van geheugenzenders binnen  $\blacktriangle$  /  $\blacktriangledown$
- HD/CD: achteruit / vooruit overslaan / zoeken naar muzieknummers / passage (in het weergavevenster); verrolt snel doorheen de optielijst
- Radio: stemt af op radiozenders

## 2 **/ OK**

- bevestigt een selectie **OK**
- HD/CD: start of onderbreekt de weergave tijdelijk

## **De bedieningstoetsen** *(illustraties op pagina 3, 4)*

## % **STOP**

- stopt de weergave of opname
- In de modus stand-by: activeert / deactiveert de demonstratiemodus (*houd de toets 5 seconden lang ingedrukt*)

## ^ **MARK**•**UNMARK**

– CD: selecteert of deselecteert muzieknummers voor opname op de harde schijf

## & **VOLUME -***,* **+**

– stelt het volumeniveau in

## **Bedieningstoetsen van het Station** *(voorpaneel)*

## 1 **SAME ARTIST**

– HD: geeft alle muzieknummers van de huidige Artiest weer.

## **SAME GENRE**

– HD: geeft alle muzieknummers van het huidige Genre weer.

## **SMART EQUALISER**

HD: selecteert automatisch de geschikte geluidsinstellingen voor het huidige Genre.

## **MENU**

– Voor het binnengaan of verlaten van het instelmenu.

## 2 **Display**

– Geeft de status van het Centrum aan.

## 3 **MUSIC FOLLOWS ME**

– HD: verplaatst de muziekweergave van het Centrum naar het Station of van het Station naar het Centrum

## **DBB (D**ynamic **B**ass **B**oost**)**

– schakelt de basversterking aan (**DBB1, DBB2, DBB3**) of uit

## **INCR. SURROUND**

– Selecteert de meerkanalen stereofonische effecten

## **VIEW**

– wisselt af tussen de weergavedisplay en de voorgaande optielijst

## 4 **ACTIVE**

HD: gaat branden wanneer het stromen tussen Centrum en Station is geactiveerd

## 5 **IR**

– sensor voor de afstandsbediening met infraroodsignaal *Handige tips: richt de afstandsbediening altijd naar deze sensor.*

## 6 **VOLUME -***,* **+**

stelt het volumeniveau in

## 7 **STOP**

- stopt de weergave
- In de modus stand-by: activeert / deactiveert de demonstratiemodus (*houd de toets 5 seconden lang ingedrukt*)

## $\circledR$  4 /  $\blacktriangleright$  /  $\blacktriangle$  /  $\blacktriangledown$

– navigatietoetsen (links, rechts, op, neer) om doorheen de optielijst te verrollen

## $\blacktriangleleft$

- HD: keert terug naar de voorgaande optielijst
- Radio: gaat de lijst van geheugenzenders binnen  $\blacktriangle$  /  $\blacktriangledown$
- HD: achteruit / vooruit overslaan / zoeken naar muzieknummers / passage (in het weergavevenster); verrolt snel doorheen de optielijst
- Radio: stemt af op radiozenders

## 2 **/ OK**

bevestigt een selectie

## **OK**

HD: start of onderbreekt de weergave tijdelijk

## 9 **MUTE**

– Schakelt het geluid tijdelijk uit

#### 0 **SOURCE**

- Selecteert de geluidsbron **HD**, **Radio** of **AUX**
- In de modus stand-by: schakelt het Centrum aan en selecteert de geluidsbron **HD**, **Radio** of **AUX**

## ! **STANDBY-ON/ ECO POWER**

- druk kort om het Station aan of naar de modus stand-by te schakelen;
- houd ingedrukt om het Station naar de modus Ecostroom of aan te schakelen

## **De 2-richtingen afstandsbediening van het Centrum**

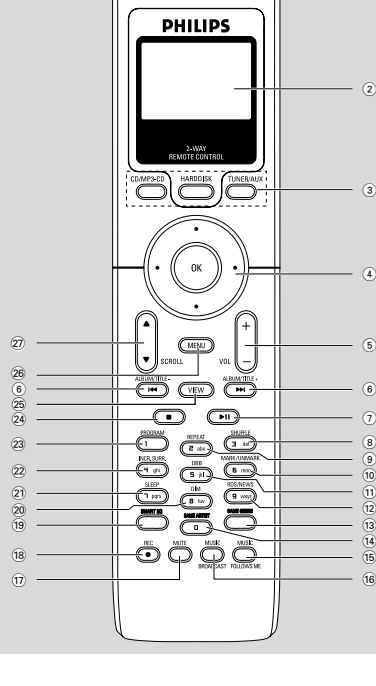

## $(1)$   $0$

•

- druk kort om het apparaat naar de modus stand-by te schakelen
- houd ingedrukt om het apparaat naar de modus Ecostroom of aan te schakelen

## 2 **Synchrodisplay**

- synchronische display van de status van het apparaat
- 3 **Brontoetsen**

## **CD/MP3-CD**

- selecteert de bron **CD**
- In de modus stand-by: schakelt het apparaat aan en selecteert de bron **CD**

## **HARDDISK**

- selecteert de bron **HD** (harde schijf)
- In de modus stand-by: schakelt het apparaat aan en selecteert de bron **HD**

## **TUNER/AUX**

- selecteert de bron **Radio** of de audio-ingang van een bijkomend aangesloten apparaat
- In de modus stand-by: schakelt het apparaat aan en selecteert de bron **Radio** of de audio-ingang van een bijkomend aangesloten apparaat.
- $\left( 4 \right)$  4 /  $\blacktriangleright$  /  $\blacktriangle$  /  $\blacktriangledown$
- navigatietoetsen (links, rechts, op, neer) om doorheen de optielijst te verrollen

## $\blacktriangleleft$

 $\Omega$ 

- HD/CD: keert terug naar de voorgaande optielijst
- Radio: gaat de lijst van geheugenzenders binnen

## $\blacktriangle$  /  $\blacktriangledown$

- HD/CD: achteruit / vooruit overslaan / zoeken naar muzieknummers / passage (in het weergavevenster); verrolt snel doorheen de optielijst
- Radio: stemt af op radiozenders

## 2 **/ OK**

bevestigt een selectie

## 5 **VOL +***,* **-**

stelt het volumeniveau in

## $(6)$   $\blacktriangleright$   $\blacktriangleright$   $\blacktriangleright$   $\blacktriangleright$   $\blacktriangleright$

– HD/CD: achteruit / vooruit overslaan / zoeken naar muzieknummers / passage (in het weergavevenster)

## $(7)$   $\blacktriangleright$  II

– HD/CD: start of onderbreekt de weergave tijdelijk.

## 8 **SHUFFLE**

selecteert de weergave in een willekeurige volgorde

## 9 **REPEAT**

selecteert de ononderbroken weergave

## 0 **MARK/UNMARK**

- CD: selecteert of deselecteert muzieknummers voor opname op de harde schijf
- ! **DBB**(**D**ynamic **B**ass **B**oost)
- schakelt de basversterking aan (**DBB1, DBB2**, **DBB3**) of uit

## @ **RDS/NEWS**

- Radio: selecteert de RDS-informatie
- HD/CD/AUX: schakelt de functie NIEUWS aan of uit

## **De bedieningstoetsen**

## # **SAME GENRE**

– HD: geeft alle muzieknummers van het huidige Genre weer.

## $(14)$  **SAME ARTIST**

HD: geeft alle muzieknummers van de huidige Artiest weer

## % **MUSIC FOLLOWS ME**

– HD: verplaatst de muziekweergave van het Centrum naar het Station of van het Station naar het Centrum

## $\hat{16}$  **MUSIC BROADCAST**

– HD: zendt muziek van het Centrum naar het Station

## **(17) MUTE**

- Schakelt het geluid tijdelijk uit
- **18** REC
- CD/Radio/AUX: Start de opname naar de harde schijf

## ( **SMART EQ**

HD: selecteert automatisch de geschikte geluidsinstellingen voor het huidige Genre

## ) **DIM**

– wijzigt de helderheid van de displayverlichting

## ¡ **SLEEP**

– instellen / op de display aangeven / uitschakelen van de inslaaptimer

## **(22) INCR. SURROUND**

– Selecteert de meerkanalen stereofonische effecten

## 23 **PROGRAM**

- programmeert handmatig geheugenzenders
- $(24)$
- stopt de weergave of opname
- In de modus stand-by: activeert / deactiveert de demonstratiemodus (*houd de toets 5 seconden lang ingedrukt*)

## ∞ **VIEW**

– wisselt af tussen de weergavedisplay en de voorgaande optielijst

## § **MENU**

– Voor het binnengaan of verlaten van het instelmenu.

## **27 A / ▼ SCROLL**

verrolt op- of neerwaarts in het displayvenster

## • **REFRESH**

synchroniseert de display van de afstandsbediening met de display van het apparaat

## **Afstandsbediening van het Station**

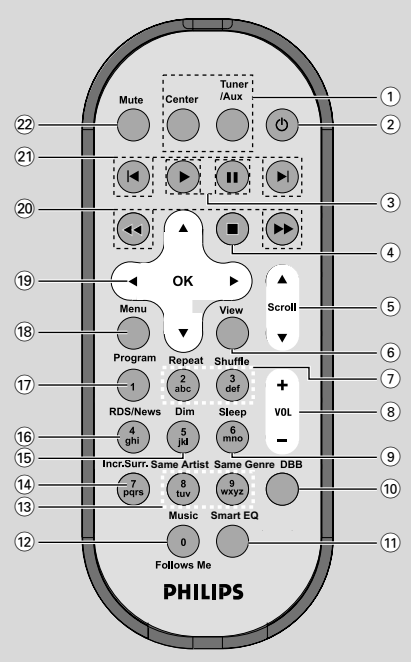

## 1 **Brontoetsen**

## **Centrum**

- selecteert de bron **HD** (van het Centrum)
- In de modus stand-by: schakelt het apparaat aan en selecteert de bron HD (van het Centrum).

## **Tuner/Aux**

- selecteert de bron **Radio** of de audio-ingang van een bijkomend aangesloten apparaat
- In de modus stand-by: schakelt het apparaat aan en selecteert de bron **Radio** of de audio-ingang van een bijkomend aangesloten apparaat.

## $(2)$   $\circlearrowright$

- druk kort om het apparaat naar de modus stand-by te schakelen
- houd ingedrukt om het apparaat naar de modus Ecostroom of aan te schakelen

## $\circ$   $\rightarrow$

HD/CD: start de weergave.

## Å

– HD/CD: onderbreekt de weergave tijdelijk.

## **De bedieningstoetsen**

## $\left(4\right)$   $\blacksquare$

- stopt de weergave of opname
- In de modus stand-by: activeert / deactiveert de demonstratiemodus (*houd de toets 5 seconden lang ingedrukt*)

## $(5)$   $\triangle$  /  $\nabla$  Scroll

– verrolt op- of neerwaarts in het displayvenster

#### 6 **View**

– wisselt af tussen de weergavedisplay en de voorgaande optielijst

#### 7 **Repeat**

– selecteert de ononderbroken weergave

#### **Shuffle**

selecteert de weergave in een willekeurige volgorde

#### 8 **VOL +***,* **-**

stelt het volumeniveau in

#### 9 **Sleep**

- instellen / op de display aangeven / uitschakelen van de inslaaptimer
- 0 **DBB**(**D**ynamic **B**ass **B**oost)
- schakelt de basversterking aan (**DBB1, DBB2**, **DBB3**) of uit

## ! **Smart EQ**

– HD: selecteert automatisch de geschikte geluidsinstellingen voor het huidige Genre

## @ **Music Follows Me**

HD: verplaatst de muziekweergave van het Centrum naar het Station of van het Station naar het Centrum

#### **(13)** Same Artist

– HD: geeft alle muzieknummers van de huidige Artiest weer

#### **Same Genre**

– HD: geeft alle muzieknummers van het huidige Genre weer.

## \$ **Incr. Surr.**

– Selecteert de meerkanalen stereofonische effecten

#### % **Dim**

– wijzigt de helderheid van de displayverlichting

## ^ **RDS/NEWS**

- Radio: selecteert de RDS-informatie
- HD/CD/AUX: schakelt de functie NIEUWS aan of uit

## & **Program**

– programmeert handmatig geheugenzenders

#### **18** Menu

– Voor het binnengaan of verlaten van het instelmenu.

## $(19)$  4 /  $\blacktriangleright$  /  $\blacktriangle$  /  $\blacktriangledown$

– navigatietoetsen (links, rechts, op, neer) om doorheen de optielijst te verrollen

## $\blacktriangleleft$

- HD/CD: keert terug naar de voorgaande optielijst
- Radio: gaat de lijst van geheugenzenders binnen

## $\blacktriangle$  /  $\blacktriangledown$

- HD/CD: achteruit / vooruit overslaan / zoeken naar muzieknummers / passage (in het weergavevenster); verrolt snel doorheen de optielijst
- Radio: stemt af op radiozenders

## 2 **/ OK**

– bevestigt een selectie

#### 20 **44** / **PP**

– HD/CD: zoekt achteruit/vooruit naar een passage in een muzieknummer (in het weergavevenster)

## $(2)$   $\blacktriangleleft$ ,  $\blacktriangleright$

– HD/CD: slaat achteruit/vooruit muzieknummers over (in het weergavevenster)

## ™ **MUTE**

– Schakelt het geluid tijdelijk uit

## **Installatie**

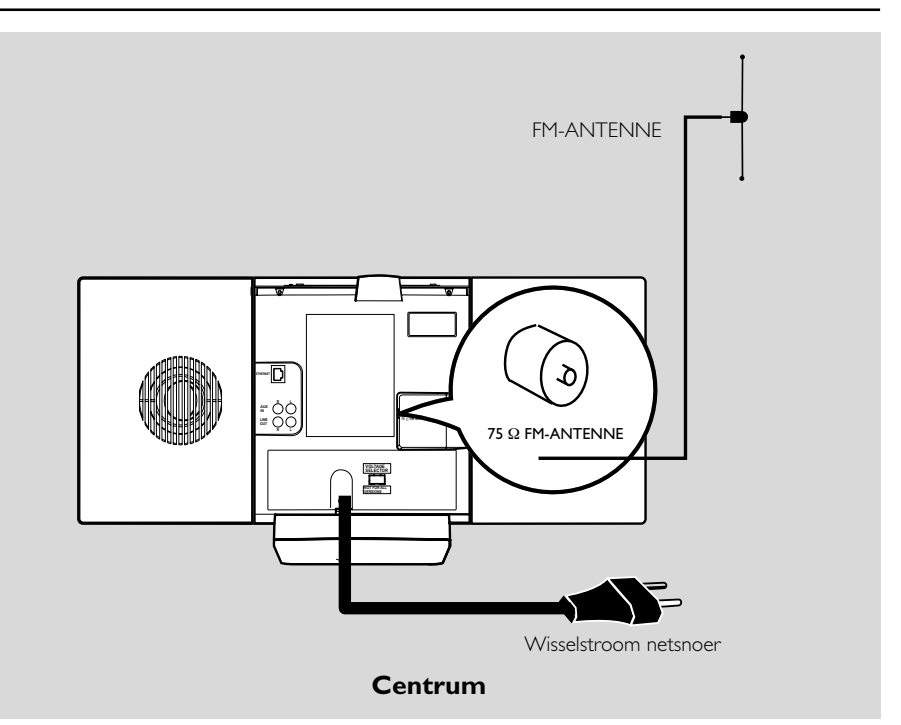

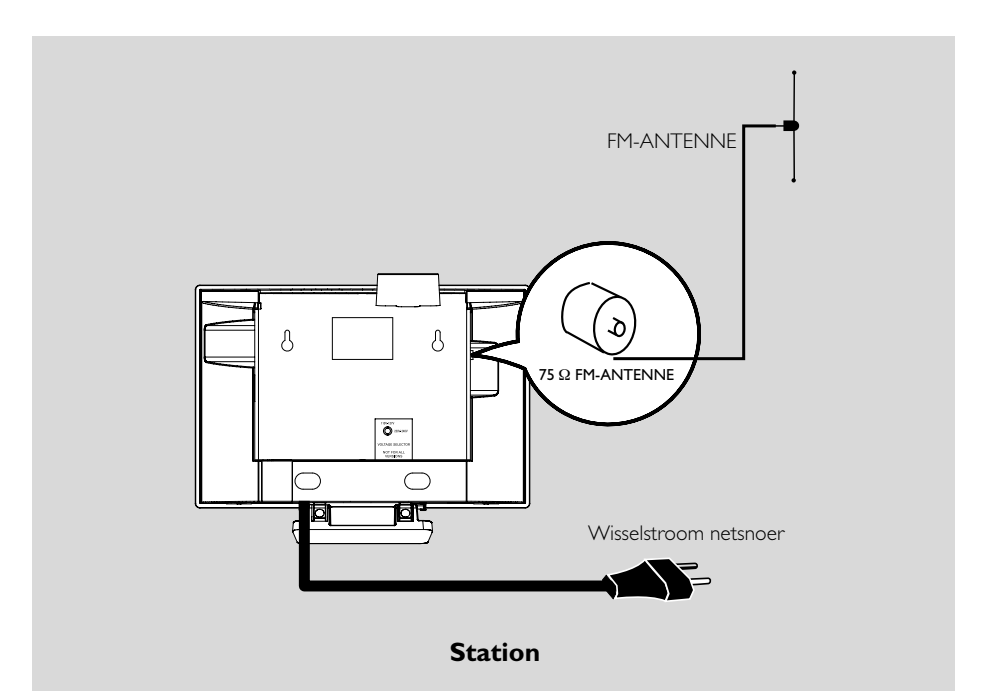

## **Plaatsing van het Centrum en Station**

Dankzij de afneembare staanders en de meegeleverde kits voor muurbevestiging kunt u het Centrum en Station WACS700 op twee verschillende manieren installeren: **op een**

#### **tafelblad met de staanders** of **aan de muur zonder de staanders**.

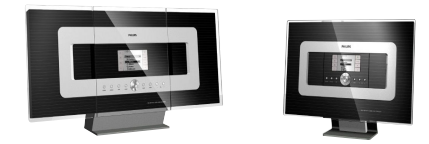

## *(op tafelbladen met de staanders)*

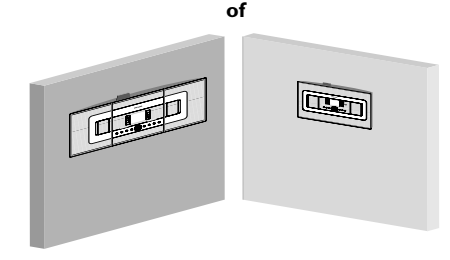

*(aan muren zonder de staanders)*

Verwijs naar het *Appendix: Hoe u uw Centrum en Station aan de muur bevestigt* voor meer informatie over de muurbevestiging.

## **BELANGRIJK!**

**– Voordat u beslist waar en hoe u uw Centrum en Station gaat installeren, probeert u de volgende aansluitingen op de achterkant en de Wi-Fi-aansluiting om een geschikte locatie te vinden.**

**– Houd uw Centrum en Station uit de buurt van mogelijke storingsbronnen (microgolfovens, DECT-telefoons, bluetoothapparatuur, draadloze telefoons, andere Wi-Fi-producten enz.) – Voorkom installatie van uw Centrum of Station vlakbij een plasma-tv, daar dit kan leiden tot een onjuiste display op de 2-richtingen afstandsbediening van uw Centrum.**

**– Plaats de Stations op een geschikte afstand van elkaar of op een verschillende hoek (bijv. in verschillende kamers met één muur ertussen). Binnen een bepaalde afstand en hoek (bijv. in éénzelfde kamer) is de afstandsbediening van uw Centrum voldoende krachtig om tegelijkertijd de Stations te bedienen. Dit kan leiden tot een onjuiste display op de 2-richtingen afstandsbediening.**

## **Aansluitingen op de achterzijde**

## *Waarschuwing:*

*Maak of wijzig nooit aansluitingen terwijl de hoofdschakelaar is aangeschakeld.*

## A **Aansluiting van de antenne**

1 Ontrol de draadantenne en stop de stekker ervan in het contact **FM ANTENNA** als hieronder aangegeven.

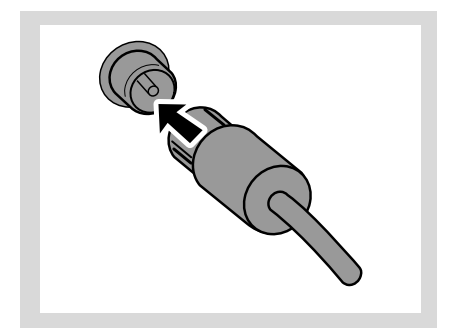

<sup>2</sup> Om de FM-ontvangst te verbeteren stopt u de stekker van de draadantenne als aangegeven in de stekker van de verlengkabel.

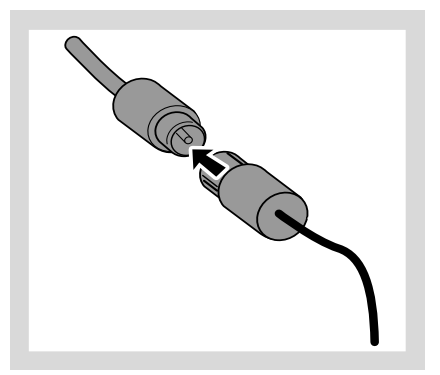

## **Installatie**

3 Ontrol de verlengkabel en beweeg hem in verschillende richtingen tot u de beste ontvangst heeft bekomen (zover mogelijk verwijderd van de tv, videorecorder of andere stralingsbronnen).

4 Bevestig het uiteinde van de verlengkabel aan het plafond.

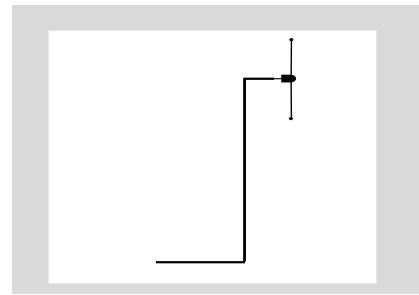

#### B **Aansluiting naar uw pc**

● Sluit de inbegrepen ethernetkabel aan op het contact **ETHERNET** van het centrum en de ethernetpoort van uw computer. Verwijs voor details naar **Aansluiting naar uw pc** in de gebruiksaanwijzing.

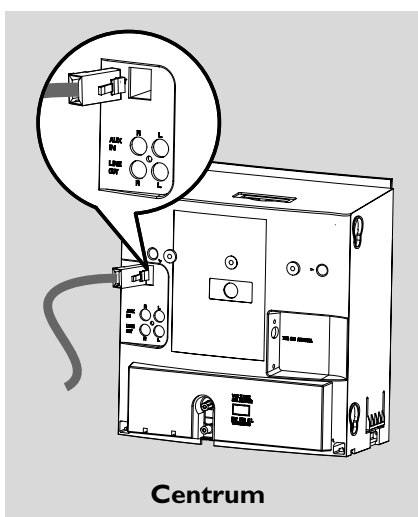

#### C **Aansluiting naar een extern apparaat**

Het is tevens mogelijk om externe apparatuur samen met het Centrum of Station te gebruiken, bijv. een tv, videorecorder, laserdiskspeler, dvdspeler of cd-recorder.

- 1 Stop de rode stekker van rood/witgekleurde audiokabels (niet inbegrepen) in het rode contact **AUX IN R** en de witte stekker in het witte contact **AUX IN L**.
- 2 Sluit het andere uiteinde van de audiokables aan op de contacten **AUDIO OUT** van het externe apparaat.

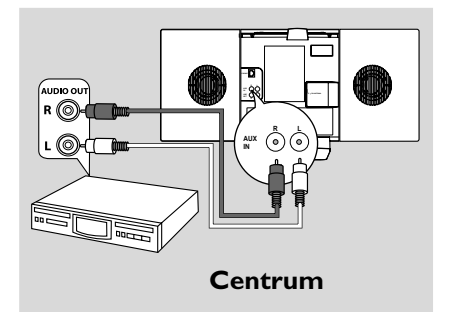

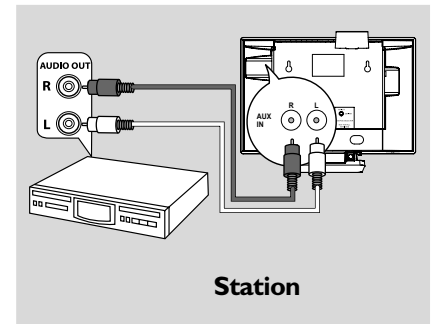

#### *Handige tips:*

*– Indien het aangesloten apparaat slechts met één enkele audio-uitcontact is uitgerust, sluit u de kabel aan op het linkercontact AUX IN. Anders kunt u een "enkele naar dubbele" cinchkabel gebruiken, maar in dat geval blijft de klankuitgang in mono.*

*– Verwijs altijd naar de gebruiksaanwijzing van de externe apparatuur voor correcte aansluitingen.*

#### D **Aansluiting van externe apparatuur met krachtige luidsprekers**

Om te genieten van de geluidseffecten van krachtige luidsprekers op een extern apparaat, zoals een hifi-minisysteem, gebruikt u rood/ witgekleurde audiokabels (niet inbegrepen) om het Centrum op dat apparaat aan te sluiten.

 $\bullet$  Stop de rode stekker van de rood/witgekleurde audiokabels (niet inbegrepen) in het rode contact **LINE OUT R** en de witte stekker in het witte contact **LINE OUT L**.

2 Sluit het andere uiteinde van de audiokabels aan op de contacten **AUX IN** van het externe apparaat.

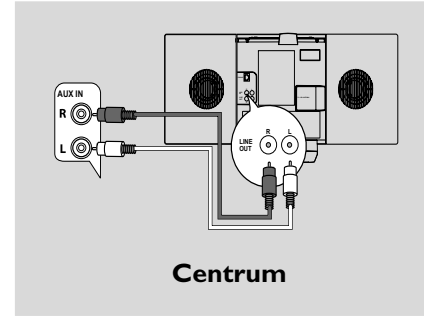

## **Het gebruik van wisselstroom netvoeding**

**1** Let erop dat alle aansluitingen zijn gemaakt voordat u de stroomvoeding aanschakelt.

<sup>2</sup> Stop de stekker van het wisselstroom netsnoer in een stopcontact. Hierdoor wordt de stroomvoeding aangeschakeld.

Wanneer het Centrum of Station in de modus stand-by is geschakeld blijft het stroom verbruiken. *Om het systeem volledig van de stroomvoeding los te koppelen moet de stroomstekker uit het stopcontact worden*

*Het informatieplaatje bevindt zich op de achterzijde van het apparaat.*

*verwijderd.*

## **Opstellen van de Wi-Fiaansluiting tussen Centrum en Station**

De Wi-Fi-aansluiting start automatisch op wanneer u het Centrum WAC700 en Station WAS700 aanschakelt.

- **1** De eerste keer dat u de Wi-Fi-aansluiting opstelt moet u het Centrum en Station zij aan zij op een vlakke en stevige ondergrond plaatsen.
- <sup>2</sup> Sluit eerst het Centrum aan op de stroomvoeding en daarna het Station op de stroomvoeding.

#### **Centrum/Station:**

➜ Het scherm verlicht. De automatische installatie / aansluiting begint.

→ U gaat de modus HD (harde schijf) binnen wanneer de installatie / aansluiting is voltooid.

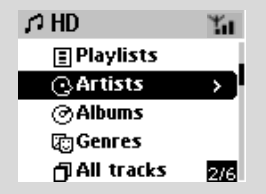

- Installeer nu het Centrum en Station op de gewenste plaats: inpluggen en stromen.
- Ontkoppel eenvoudig uw Centrum of Station en schakel ze aan in een verschillende kamer. → U kunt dan de muziek van uw harde schijf overzetten van het Centrum naar het Station en omgekeerd.

#### *Handige tips:*

*– Let erop dat u het Centrum eerst aanschakelt en daarna pas het Station.*

#### **BELANGRIJK!**

*– Voorkom te dikke muren. Uw Centrum en Station mogen nooit afgescheiden worden door 2 of meer muren.*

*– Plaats de apparaten niet in de buurt van grote metalen voorwerpen.*

*– Pas de locatie van uw Centrum en Station aan de ontvangststatus van de Wi-Fi-signalen aan.*

 $\mathbf{H}$  – geeft een maximumontvangst aan

 $\parallel$  – geeft een minimumontvangst aan

*– De WACS700 ondersteunt geen apparatuur voor het uitbreiden van de functionaliteit*

#### *Wanneer er storingen uit de buurt zijn, zoals een tijdelijke onderbreking van de weergave of een langzame reactie op uw bediening van het apparaat*

*– Houd het Centrum en Station op minstens 3 meter afstand van microgolfovens, DECT-telefoons, bluetoothapparatuur (bijv. een hoofdtelefoon of computermuis), draadloze toegangspunten (bijv. routers), draadloze telefoons, Wi-Fi-verenigbare printers, PDA's enz.*

*– Gebruik de toets WEP\* wanneer u uw Centrum en Station aansluit op een bestaand draadloos pcnetwerk. Verwijs naar Aansluiting naar uw pc van de gebruiksaanwijzing.*

*– Verander het besturingskanaal van uw Centrum en Station wanneer u ze aansluit op een bestaand draadloos pc-netwerk. Om meer te weten over het veranderen van kanalen verwijst u naar*

## *Aansluiting naar uw pc van de*

*Gebruiksaanwijzing*

- *Wijzig indien mogelijk de bedieningskanalen van de andere Wi-fi-apparatuur in uw woning.*
- *Draai de bovenstaande apparaten in verschillende richtingen om storingen te minimaliseren.*

**\*** staat voor **W**ired **E**quivalent **P**rivacy (Privacy Equivalent aan Bekabeling). dit is een veiligheidsprotocol voor draadloze plaatselijke **netwerken.** 2 **Druk** op de navigatietoetsen  $\bullet$  of  $\bullet$  en  $\bullet$ 

## **Het gebruik van de afstandsbediening**

De apparaten WA**CS**700 zijn uitgerust met twee afstandsbedieningen, één voor het Centrum en de andere voor het Station. U kunt één van beide afstandsbedieningen gebruiken om zowel het Centrum als het Station te bedienen.

#### **BELANGRIJK!**

*– Verwijder het beschermende plastic tapje voordat u de afstandsbediening van het Station gebruikt.*

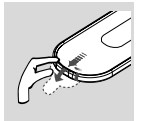

*– Richt de afstandsbediening altijd rechtstreeks naar het infraroodveld van het Centrum of het Station om de apparaten te bedienen.*

*– Bepaalde functietoetsen van de afstandsbediening van het Centrum worden exclusief voor het Centrum gebruikt (bijvoorbeeld: CD/MP3-CD, MARK/ UNMARK, MUSIC BROADCAST enz.)*

 **Het gebruik van de afstandsbediening van het Centrum**

*Het gebruik van batterijen: Omdat zij is uitgerust met een synchrone display, verbruikt de afstandsbediening van het Centrum meer stroom dan de meeste afstandsbedieningen. Wanneer de batterijen leeg raken of zijn verschijnt het icoon op de display van de afstandsbediening. Vervang dan de batterijen door nieuwe alkaline batterijen.*

De afstandsbediening van het Centrum werd in de fabriek ingesteld om bij het aanschakelen met het Centrum uitsluitend te werken. **Om het Station met de afstandsbediening van het**

## **Centrum te bedienen:**

1 Houd **REFRESH** ingedrukt tot het selectievenster op de afstandsbediening van het Centrum verschijnt.

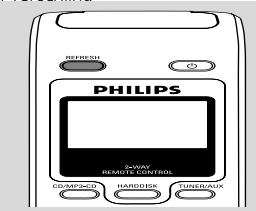

om **Station** te selecteren.

#### *Op de afstandsbediening van het Centrum:*

→ De display geeft de huidige status van het Station aan nadat het Station is aangesloten.

**→** U kunt nu de afstandsbediening van het Centrum gebruiken om het Station te bedienen.

#### *Handige tip:*

*– Om opnieuw het Centrum met de afstandsbediening te bedienen herhaalt u de bovenstaande stappen 1-2 om Center te selecteren.*

*– De afstandsbediening van het Centrum keert automatisch terug naar haar fabrieksinstelling (om enkel het Centrum te bedienen) nadat nieuwe batterijen zijn ingezet.*

## **Voorbereiding**

#### **Het gebruik van de display op de afstandsbediening van het Centrum**

U kunt de status van uw Centrum of Station op de display synchroniseren met behulp van de 2 richtingen afstandsbediening van uw Centrum. Dankzij de gesynchroniseerde display wordt uw bediening van de apparaten met de afstandsbediening nog versneld en gemakkelijker. *Opmerkingen:*

*– Plaats uw Centrum of Station niet vlakbij een plasma-tv, omdat dit de display van de afstandsbediening van het Centrum kan verstoren. – Wanneer u uw Centrum of Station aanschakelt met behulp van de toets* **STANDBY-ON/ ECO POWER** *van het apparaat, drukt u op*

**REFRESH** *van de afstandsbediening van het Centrum om de display van de afstandsbediening te synchroniseren.*

*– De display ondersteunt 6 Europese talen: Engels, Frans, Spaans, Nederlands, Italiaans en Duits.*

**Om de batterijen van de afstandsbediening te vervangen**

#### **Afstandsbediening van het Centrum:**

**1** Open het batterijenvak en verwijder de oude batterijen.

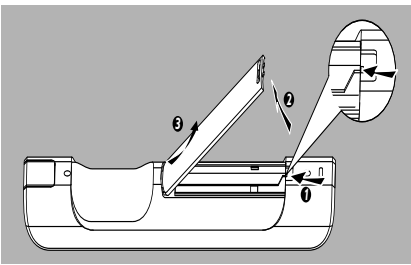

2 Zet 4 batterijen van het type R03 of AAA in de afstandsbediening, de polen passende op de aangegeven symbolen"+" en "-" in het batterijenvak.

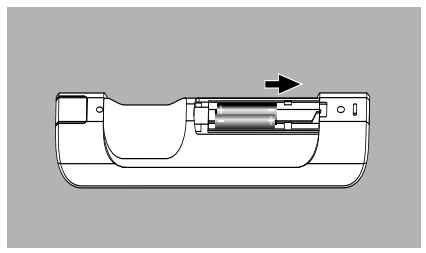

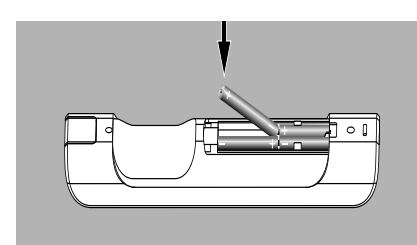

<sup>3</sup> Maak het deksel van het batterijenvak weer vast.

#### **Afstandsbediening van het Station:**

- $\bigcirc$  Houd  $\triangleleft$  ingedrukt als aangegeven.
- $\bullet$  Trek tegelijkertijd de batterijlade uit bij  $\blacktriangledown$ .
- 3 Verwijder de oude batterij en vervang ze door een nieuwe batterij van het type CR2025.
- 4 Schuif de batterijlade terug in.

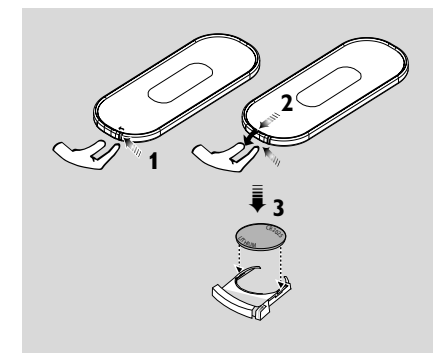

#### **LET OP!**

**– Verwijder de batterijen als ze leeg zijn of als u ze gedurende langere tijd niet zult gebruiken.**

**– Gebruik geen oude en nieuwe batterijen of batterijen van verschillende types door elkaar.**

**– Batterijen bevatten chemicaliën en moeten daarom op de juiste manier ingeleverd worden.**

## **Voorbereiding**

## **Het gebruik van de navigatietoetsen**

Voor het selecteren van opties op het scherm van het apparaat gebruikt u de toetsen  $\blacktriangleleft$  /  $\blacktriangleright$  /  $\blacktriangle$  /  $\blacktriangledown$ .

- $\bullet$  Druk op  $\blacktriangle$  /  $\blacktriangledown$  om een optie aan te stippen.
- 2 Ga het submenu van deze optie binnen door te drukken op  $\blacktriangleright$ .
- <sup>3</sup> Druk op ◀ om terug te keren naar het venster van de voorgaande optielijst.
- **4** Druk op **OK** of ▶ om te bevestigen.

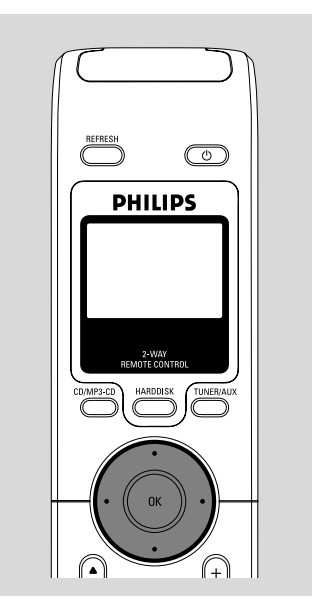

## **Schakelen naar de stand standby/aan en selectie van functies**

1 Druk wanneer het apparaat is aangeschakeld op **STANDBY-ON/ ECO POWER** (of  $\Phi$  van de afstandsbediening) om het in de modus stand-by te schakelen.

➜ De display geeft **Totziens**. Daarna: *Centrum:* ➜ Gaat het scherm uit. Geeft de display het statusvenster van het Station aan en het gevonden aantal zenders.

*Station:* ➜ Het venster van **PHILIPS** gaat uit.

2 Om aan te schakelen drukt u op **STANDBY-ON**/ **ECO POWER** van het apparaat. **→** Het apparaat schakelt aan in de laatst geselecteerde bron.

#### **of**

Druk op de brontoets van de afstandsbediening (d.w.z. **HARDDISK**, **CD/MP3-CD**, **TUNER/ AUX, Center**).

3 Om uw functie te selecteren drukt u één- of meermaals op **SOURCE** van het apparaat (of **HARDDISK**, **CD/MP3-CD**, **TUNER/AUX** van de afstandsbediening)

● Druk op **Center** van de afstandsbediening van het Station om de bron HD te selecteren (muziek die op het Centrum is opgeslagen)

## *Handige tip:*

*– De bron CD/MP3-CD is enkel beschikbaar op het Centrum.*

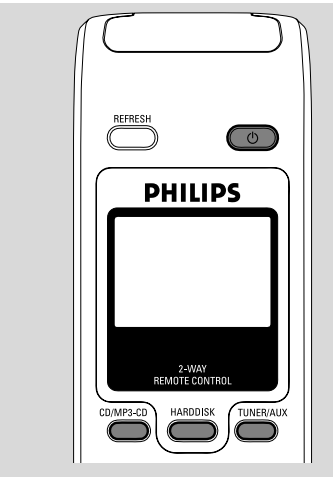

## **Overschakelen naar Ecostroom / aan**

In de stroombesparende modus Ecostroom worden de display en de Wi-Fi-aansluiting uitgeschakeld. De harde schijf van het Centrum stopt ook met functioneren. Wanneer u het Centrum in de modus Ecostroom schakelt, is het onmogelijk om muziek van het Centrum naar het Station en omgekeerd over te zetten, of om muziek van uw pc te importeren naar het Centrum.

 $\bullet$  Houd wanneer het apparaat is aangeschakeld **STANDBY-ON/ ECO POWER** ingedrukt (of  $\circledcirc$  van de afstandsbediening) om over te schakelen naar de modus Ecostroom. → De display schakelt uit.

2 Om aan te schakelen houdt u **STANDBY-ON/ ECO POWER** (of  $\circledcirc$  van de afstandsbediening) ingedrukt of houdt u **SOURCE** van het apparaat ingedrukt. **→** Het apparaat schakelt aan in de laatst geselecteerde bron.

## *Handige tip:*

*– In de modus stand-by/Ecostroom blijven de instellingen voor het netwerken, het geluid, de display, de taal, de cd-opname, de geheugenzenders en het volumeniveau (maximum: het gematigde niveau) in het geheugen van het apparaat bewaard.*

## **Automatisch schakelen naar stand-by**

Wanneer het apparaat aan het eind van de weergave / een opname is gekomen en langer dan 5 minuten in de stopstand blijft, schakelt het automatisch over naar de modus stand-by om stroom te besparen.

## **Volumeregeling**

**1** Controleer of de weergave is gestart.

2 Stel het volume in met behulp van de toetsen **VOL +/-** .

→ De display geeft de volumebalk aan, samen met een volumeniveau

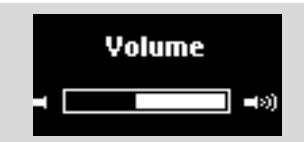

## **MUTE** (GELUID-UIT)

U kunt tijdens de weergave het geluid tijdelijk uitschakelen zonder dat u het apparaat hoeft uit te schakelen.

**1** Druk op **MUTE** om het geluid uit te schakelen. → Het icoon @ verschijnt. De weergave gaat verder zonder geluid.

2 Om het geluid weer aan te schakelen drukt u nogmaals op **MUTE** of stelt u het volume in met behulp van de toets **VOL +**

– U kunt het geluid ook aanschakelen door op

#### **MUSIC BROADCAST** van het Centrum te drukken

→ Het icoon @ verdwijnt van de display.

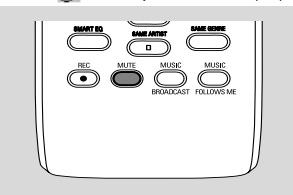

## **Instelling van het geluid**

#### **De equalizer**

Dankzij de **Equalizer** kunt u uit een aantal voorgedefinieerde geluidsinstellingen kiezen.

- 1 Druk op **MENU** om het venster van het **MENU** binnen te gaan.
- $\bullet$  Gebruik de navigatietoetsen  $\blacktriangle$  of  $\blacktriangledown$  en  $\blacktriangleright$ om **Equalizer** te selecteren.
- 3 Druk op 3 of 4 en <sup>2</sup> om **Rock**, **Pop**, **Jazz**, **Neutraal** (fabrieksinstelling), **Techno** or **Klassiek** te selecteren.
- **4** Druk op **OK** of ▶ om te bevestigen.

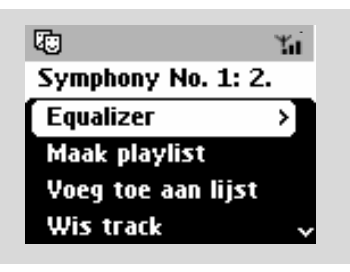

#### **Instelling van de bastonen**

- Druk één- of meermaals op **DBB** (**D**ynamisch **B**as **B**oost) om uw optie te selecteren: **DBB UIT** (fabrieksinstelling), **DBB 1**, **DBB 2** of **DBB 3**
- Om de opties voor de **Hoge / lage tonen** te selecteren:
- 1 Druk op **MENU** om het venster van het **MENU** binnen te gaan.
- **2** Gebruik de navigatietoetsen  $\triangle$  of  $\nabla$  en  $\triangleright$  om **Equalizer** te selecteren.
- **3** Druk op ▲ of ▼ en ▶ om Hoge / lage **tonen** te selecteren.
- $\overline{4}$  Druk op  $\overline{4}$  /  $\blacktriangleright$  /  $\blacktriangle$  /  $\blacktriangledown$  om uw opties te selecteren: Hoge tonen (+3 tot -3), Lage  $tonen(+3 tot -3)$

#### *Handige tip:*

*– Sommige disks kunnen in hoge modulatie zijn opgenomen, wat bij hoge volumes een vervorming veroorzaakt. Indien dit voorkomt moet u DBB uitschakelen of het volume zachter zetten.*

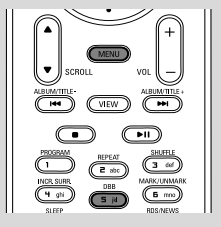

#### **Ongelofelijke stereofonie**

● Druk één- of meermaals op **Incr. Surr.** om het stereofonische geluidseffect aan of uit te schakelen.

#### ➜ De display geeft **IS AAN** of **IS UIT**.

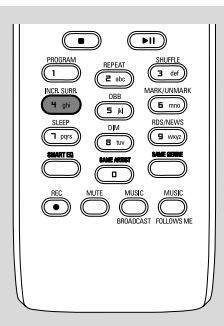

## **Instellingen van de display**

U kunt de displayverlichting en de contrastinstelling van de display naar wens instellen.

- 1 Druk op **MENU** om het venster van het **MENU** binnen te gaan.
- **2** Gebruik de navigatietoetsen  $\blacktriangle$  of  $\nabla$  en  $\blacktriangleright$ om **Instellingen** te selecteren.
- <sup>3</sup> Druk op ▲ of ▼ en ▶ om Display te selecteren.
- $\overline{4}$  Druk op  $\overline{4}$  /  $\blacktriangleright$  /  $\blacktriangle$  /  $\blacktriangledown$  om uw opties te selecteren:

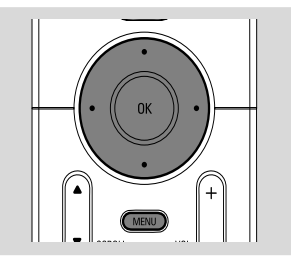

#### **Displayverlichting:**

Druk op  $\blacktriangle$  of  $\nabla$  en  $\blacktriangleright$  om aan of uit te selecteren;

● U kunt de displayverlichting ook aan- of uitschakelen door te drukken op **DIM** van de afstandsbediening.

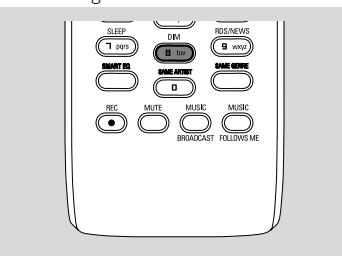

#### **Contrast**:

Druk op  $\blacktriangle$  /  $\blacktriangledown$  voor meer of minder contrast van de display.

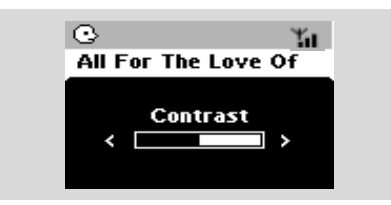

## **Selectie van talen**

- 1 Druk op **MENU** om het venster van het **MENU** binnen te gaan
- 2 Gebruik de navigatietoetsen  $\blacktriangle$  of  $\nabla$  en  $\blacktriangleright$ om **Instellingen** te selecteren.
- 3 Gebruik de navigatietoetsen  $\blacktriangle$  of  $\nabla$  en  $\blacktriangleright$ om **Taal** te selecteren.
- **4** Druk op ▲ of ▼ en ▶ om één van de volgende talen te selecteren:

**Engels, Frans, Spaans, Nederlands, Italiaans** of **Duits.**

## **Weergave van de harde schijf (HD)**

Uw muziek wordt centraal opgeslagen op de 40 GB harde schijf van uw Centrum WAC700. Via Wi-Fi kan alle opgeslagen muziek worden gestroomd naar en weergegeven op het Station.

**1** Controleer of het Centrum of Station aan- of in de modus stand-by is geschakeld.

*Voor het Station*: Controleer ook of het Centrum aan- of in de modus stand-by is geschakeld (Verwijs naar **Basisfuncties, Schakelen naar stand-by/aan en selectie**

**van functies, Schakelen naar Ecostroom / aan**)

2 Druk één- of meermaals op **SOURCE** om **HD** (harde schijf) te selecteren (of druk op **HARDDISK** van de afstandsbediening van het Centrum, of op **Centrum** van de afstandsbediening van het Station). → De display geeft HD samen met de categorieën van uw muziekverzameling aan. Playlists (weergavelijsten), Artists (artiesten), Albums, Genres, All Tracks, Raw Tracks (rauwe muzieknummers).

**→** Demomuzieknummers worden opgeslagen in Playlists.

**Playlists(**  $\boxed{\blacksquare}$ **):** verzameling op maat van uw favoriete muzieknummers alfanumeriek gerangschikt volgens de titel van de weergavelijsten.

**Artists (**  $\odot$  **):** verzameling van albums alfanumeriek gerangschikt volgens de naam van de artiesten.

**Albums ( (b)** : albums alfanumeriek

gerangschikt volgens de titel van de albums.

Genres ( $\Box$ ): verzameling van albums van artiesten alfanumeriek gerangschikt volgens de muziekstijl.

**All tracks ( ):** alle muzieknummers

alfanumeriek gerangschikt volgens de titel van de muzieknummers.

**Raw tracks ( ):** muzieknummers die

samengeperst moeten worden (de MP3 conversie)

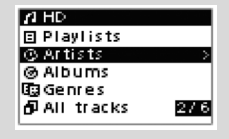

- **3** Druk op de navigatietoetsen  $\blacktriangle$  of  $\nabla$  en  $\blacktriangleright$ om uw optie te selecteren.
- 4 Druk indien nodig op 2 (of op **OK**)om de weergave te starten.
- Druk op een aangestipte artiest, genre of album op OK om de weergave vanaf het begin van dat item te starten(of op  $\blacktriangleright$   $\blacksquare$  van de afstandsbediening van het Centrum; de weergavetoets ► van de afstandsbediening van het Station).

**→ Terwijl de muziek wordt gestroomd naar en** weergegeven op het Station brandt de groene indicator **ACTIVE** op het Station.

→ Het weergavevenster geeft aan:

**op de bovenzijde**: uw HD-optie (bijv. Weergavelijst, Artiest)

**in het midden**: naam van het huidige muzieknummer, verstreken weergaveduur en bepaalde informatie over het muzieknummer **op de onderzijde**: equalizerinstelling en de DBB-instelling wanneer DBB is geactiveerd.

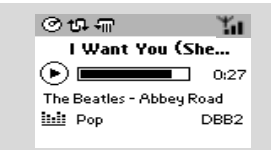

5 Om de weergave tijdelijk te onderbreken drukt u op OK (of op ► II van de afstandsbediening van het Centrum; de weergavetoets II van de afstandsbediening van het Station). Druk op nieuw op de toets om de weergave te hervatten.

6 Om de weergave te stoppen drukt u op **STOP**Ç.

## **Selecteren en zoeken**

**Selectie van een andere album of ander muzieknummer**

**■** Druk indien nodig herhaaldelijk op ◀ om één van de voorgaande optielijsten binnen te gaan.

2 Druk herhaaldelijk op de navigatietoetsen 4 of

**Nederlands**

**Nederlands**

**Jederland** 

- ▼ en ▶ om de gewenste album of het gewenste muzieknummer te selecteren.
- 3 Druk indien nodig op **VIEW** om terug te keren naar het weergavevenster.

#### **Om tijdens de weergave een ander muzieknummer uit het huidige album te selecteren**

● Druk in het weergavevenster kort en herhaaldelijk op de navigatietoetsen  $\triangle$  of  $\blacktriangledown$ om voorgaande of volgende muzieknummers te selecteren (of op  $\blacktriangleleft$  of  $\blacktriangleright$ van de afstandsbediening van het Centrum;  $\blacktriangleright$ van de afstandsbediening van het Station)

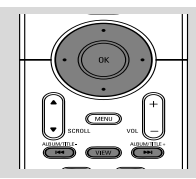

#### Het gebruik van de toetsen  $\triangle$  of  $\nabla$  om **snel over te slaan**

Gebruik deze functie om een optie (bijv. een album of muzieknummer) in een lange optielijst te vinden.

● Houd in de lange optielijst de navigatietoetsen ▲

of  $\blacktriangledown$  ingedrukt.

- → U slaat de opties steeds sneller over.
- ➜ Tijdens het snel overslaan verschijnt de beginletter van de huidige optie voor gemakkelijke identificatie.

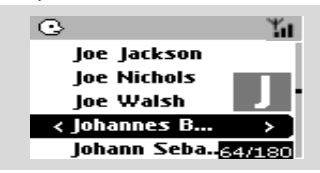

**Om tijdens de weergave naar een passage binnen het muzieknummer te zoeken**

 $\bullet$  Houd in het weergavevenster de

navigatietoetsen  $\blacktriangle$  of  $\nabla$  (of op  $\blacktriangleleft \blacktriangleleft$  of  $\blacktriangleright \blacktriangleright$ van de afstandsbediening van het Centrum;

à / ávan de afstandsbediening van het Station)

→ De harde schijf wordt op hoge snelheid weergegeven.

<sup>2</sup> Wanneer u de gewenste passage herkent laat u A of  $\blacktriangledown$  (of op  $\blacktriangleright$  4 of  $\blacktriangleright$   $\blacktriangleright$  van de

afstandsbediening van het Centrum; 44 /  $\blacktriangleright\blacktriangleright$ van de afstandsbediening van het Station) → De gewone weergave wordt hervat. **Selecteren van muzieknummers van een bepaalde artiest**

● Druk tijdens de weergave op **SAME ARTIST**.

→ De weergave van alle muzieknummers van de huidige artiest gaat na de weergave van het huidige muzieknummer verder.

**Selecteren van muzieknummers van een bepaald genre**

● Druk tijdens de weergave op **SAME GENRE**. → De weergave van alle muzieknummers van het huidige genre gaat na de weergave van het huidige muzieknummer verder.

## **De verschillende weergavemodi: REPEAT, SHUFFLE**

 $\Pi$  – geeft het huidige muzieknummer voortdurend weer.

**Figu** – herhaalt alle muzieknummers (onder huidige artiest, genre of album).

*–* herhaalt alle muzieknummers (onder huidige artiest, genre of album) in een willekeurige volgorde.

*–* de muzieknummers (onder huidige artiest, genre of album) worden in een willekeurige volgorde weergegeven.

- $\bullet$  Druk tijdens de weergave één- of meermaals op **REPEAT** en / of **SHUFFLE** om een weergavemodus te selecteren.
- <sup>2</sup> Om terug te keren naar de gewone weergave drukt u herhaaldelijk op **REPEAT** of **SHUFFLE** tot de verschillende modi niet langer op de display zijn aangegeven.

## **SMART EQUALIZER**

Deze functie staat u toe de muziek van het huidige genre automatisch met aangepaste geluidsinstellingen te beluisteren.

● Druk tijdens de weergave op **SMART EQUALIZER**.

→ Het icoon « verschijnt op het scherm wanneer de **SMART EQUALIZER** is geactiveerd.

Om de **SMART EQUALIZER** te annuleren stelt u de geluidsinstellingen in (**DBB**, de instelling van **Hoge / lage tonen**, **Incr. Surr.** of **Equalizer**).

→ De geluidsinstellingen worden gewijzigd en het icoon \*@ verdwijnt van de display.

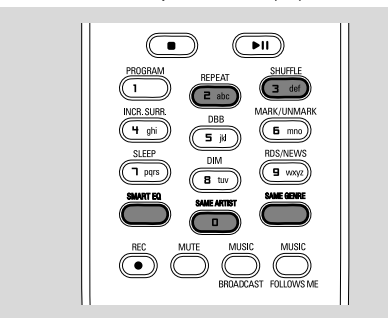

## **Aanmaken van een weergavelijst: een verzameling op maat van uw favoriete muziek**

U kunt op de harde schijf van uw Centrum tot 99 weergavelijsten aanmaken, met uw favoriete muzieknummers in een gewenste volgorde.

#### *Handige tips:*

*– U kunt ook uw weergavelijsten op uw computer aanmaken via de Philips Digitale Media Manager (DMM). Verwijs voor meer details naar het hulpbestand van DMM. Verwijs naar Aansluiting naar uw pc in de Gebruiksaanwijzing om te leren hoe u de DMM-software installeert.*

- **1** Gebruik de navigatietoetsen  $\blacktriangle$  /  $\blacktriangleright$  /  $\blacktriangle$  /  $\blacktriangledown$ om het gewenste muzieknummer / album aan te stippen (zie **Selectie en zoeken**).
- 2 Druk op **MENU** om het venster van het MENU binnen te gaan.
- <sup>3</sup> Gebruik de navigatietoetsen ▲ of ▼ en ▶ om **Maak playlist** te selecteren.

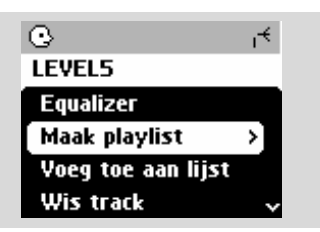

**→** Er wordt een nieuwe weergavelijst aangemaakt. De display geeft aan: **Lijst**

**gemaakt Om toe te voegen Kies** '**Voeg toe aan lijst**').

4 Om **Voeg toe aan lijst** te selecteren: a. Druk op **MENU** om het venster van het **MENU** binnen te gaan.

 b. In het venster van het MENU gebruikt u de navigatietoetsen  $\blacktriangle$  of  $\nabla$  en  $\blacktriangleright$  om te selecteren.

**→** Er verschijnt een lijst met de weergavelijsten op het scherm.

- 5 Gebruik de navigatietoetsen  $\blacktriangle$  of  $\nabla$  en  $\blacktriangleright$  om de gewenste weergavelijst te selecteren. ➜ De display geeft aan: **Stuk(ken) aan playlist toegevoegd**.
- 6 Herhaal de stappen **1**, **4**, **5** om alle gewenste muzieknummers op deze manier te selecteren en in het geheugen op te slaan.

## **Wissen van een weergavelijst, album of muzieknummer**

- **1** Gebruik de navigatietoetsen  $\blacktriangle$  of  $\blacktriangledown$  en  $\blacktriangleright$ om een categorie binnen te gaan (Weergavelijst, Artiesten, Albums, Genres, Alle muzieknummers, Rauwe muzieknummers).
- Druk indien nodig één- of meermaals op ▲ of

 $\blacktriangledown$  en  $\blacktriangleright$  om de lijst van albums / muzieknummers binnen te gaan.

- <sup>2</sup> Druk op ▲ of ▼ om een geselecteerde weergavelijst, album of muzieknummer aan te stippen.
- 3 Om **Wis Playlist**, **Wis Album** of **Wis Track** te selecteren: a. Druk op **MENU** om het venster van het **MENU** binnen te gaan. b. Gebruik in het venster van het **MENU** de navigatietoetsen  $\blacktriangle$  of  $\nabla$  en  $\blacktriangleright$  om te

selecteren.

**4** Druk op ▲ of ▼ en ▶ om **Ja** te selecteren.

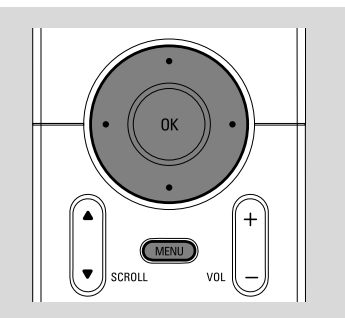

## **Het aanleggen van een muziekcollectie in het Centrum**

Door het rippen van cd's, importeren van pc, opnemen van de radio of van een externe bron kunt u op de harde schijf van Centrum een persoonlijke muziekcollectie aanleggen.

#### **BELANGRIJK!**

**– Opname is toegestaan op voorwaarde dat copyright en andere rechten of derden worden gerespecteerd.**

**– Bij cd's waarop door bepaalde opnamebedrijven beveiligingstechnologie voor auteursrechten is opgenomen, zijn de kopieermogelijkheden beperkt.**

#### **Het rippen van cd's**

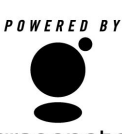

U kunt met het Centrum WAC700 audio-cdmuzieknummers rippen van vooropgenomen cd's en ze als MP3-bestanden in de

**gracenote.** harde schijf van uw Centrum opslaan. De muziekherkenningsservice van Gracenote® stelt uw apparaat in staat in haar ingebouwde database informatie over muzieknummers op te zoeken (onder meer album, artiest, genre en informatie over het muzieknummer). Hierdoor kunnen geripte cdmuzieknummers naar wens worden gerangschikt (bijvoorbeeld onder **Artiesten**, **Albums**, **Genres** of **Alle muzieknummers**) en ook samengebracht met de reeds aanwezige muzieknummers in uw harde schijf. Om uw

database van de muziekherkenningsservice van Gracenote® te updaten verwijst u naar Aansluiting naar pc van de gebruiksaanwijzing.

De muziekherkenningstechnologie en aanverwante gegevens worden aangeboden door Gracenote®. Gracenote is de industriële standaard in het afleveren van de muziekherkenningstechnologie en aanverwante inhoud. Voor meer informatie surft u naar www.gracenote.com.

Cd en muziekgerelateerde gegevens van Gracenote Inc., copyrightC 2000-2005 Gracenote. Gracenote CDDB® Klantensoftware, copyright 2000-2005 Gracenote. Dit product en deze diensten kunnen aan één of meer van de volgende patenten van de Verenigde Staten onderhavig zijn: nr. 5,987,525; nr. 6,061,680; nr. 6,154,773, nr. 6,161,132, nr. 6,230,192, nr. 6,230,207, nr. 6,240,459, nr. 6,330,593 en andere toegekende of aangevraagde patenten. Diensten geleverd en / of apparatuur vervaardigd onder licentie voor Open Globe, Inc. patent van de Verenigde Staten nr. 6,304,523.

Gracenote en CDDB zijn geregistreerde handelsmerken van Gracenote. Het logo en logotype van Gracenote en het logo "Powered by Gracenote" zijn handelsmerken van Gracenote.

 $\bullet$  Zet een cd in de cd-lader van het Centrum met de grafisch bedrukte kant naar u toe.

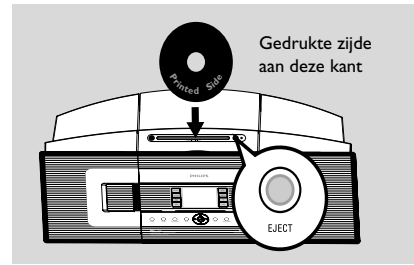

➜ De display geeft aan: **cd wordt gelezen**. → De lijst van muzieknummers verschijnt op de display.

● *MP3/WMA:* Om de lijst van muzieknummers binnen te gaan drukt u op een aangestipte bestandenmap op  $\blacktriangleright$ 

<sup>2</sup> Druk in het venster van de lijst van muzieknummers op **RECORD**.

→ De display geeft na het opzoeken in de database van de muziekherkenningsdienst van Gracenote de ripstatus van de cd aan (bijv. cd niet geript).

**Nederlands**

ederland

- 3 Druk nogmaals op **MARK•UNMARK** om de op te nemen muzieknummers te selecteren of deselecteren.
- Om alle muzieknummers te selecteren / deselecteren houdt u **MARK•UNMARK** ingedrukt.

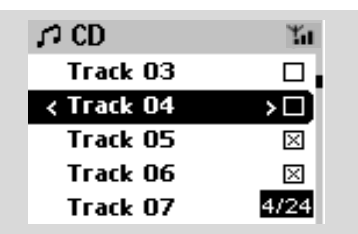

- 4 Om de **Opnamesnelheid** en de **Opnamekwaliteit** te selecteren:
	- a. Druk op **MENU**.
	- b. Gebruik de navigatietoetsen  $\blacktriangle$  of  $\nabla$  en  $\blacktriangleright$ om het menu **Instellingen** binnen te gaan.
	- c. Gebruik in het menu **Instellingen** de navigatietoetsen  $\blacktriangle$  of  $\nabla$  en  $\blacktriangleright$  om te selecteren.
- 5 Druk om de opname te starten op **RECORD** of **OK**.

➜ De display geeft **Opnemen...** en de titel van het album van het muzieknummer dat wordt opgenomen aan. (Een fabrieksingestelde titel, bijv. Album\_001, wordt toegekend wanneer de informatie van het cd-muzieknummer niet kan worden teruggevonden in de in het Centrum ingebouwde database van de muziekherkenningsservice van Gracenote®).

**Ⅰ** Druk op **STOP/** ■ om de opname te stoppen

#### **Om tijdens de weergave een audio-cdmuzieknummer te rippen**

**■** Gebruik de navigatietoetsen ▲ of ▼ en ▶ om een muzieknummer te selecteren.

#### 2 Druk op **RECORD**.

**→ Het geselecteerde muzieknummer wordt** opgenomen en weergegeven vanaf het begin.

**3** Opnemen... verschijnt op het scherm. De display geeft de titel aan van het album van het muzieknummer dat wordt opgenomen.

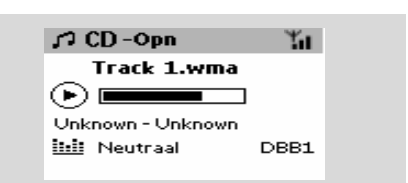

#### *Handige tips:*

*– Om het geluid tijdelijk uit te schakelen drukt u op MUTE.*

#### *BELANGRIJK!*

*– Het duurt even vooraleer de geripte muzieknummers tot MP3-bestanden zijn geconverteerd. Tijdens de conversie brandt de groene indicator* **ACTIVE***. Verwijder zolang de indicator* **ACTIVE** *brandt de stekker van het Centrum nooit uit het stopcontact, u kunt dit pas doen 15 minuten nadat de indicator is uitgegaan.*

#### **Om uw geripte muzieknummers terug te vinden**

Nadat de MP3-conversie is voltooid (en de indicator **ACTIVE** is uitgegaan) kunt u de geripte muzieknummers in de **Albums** terugvinden en ze van daaruit weergeven.

1 Selecteer de bron **HD**.

<sup>2</sup> Gebruik in de **Albums** de navigatietoetsen **A** 

of  $\blacktriangledown$  en  $\blacktriangleright$  om het album van de opgenomen muzieknummers binnen te gaan.

– Alleen volledig geripte muzieknummers kunnen op de harde schijf van het Centrum worden teruggevonden.

– U vindt de geripte cd-muzieknummers onder **Raw tracks** (rauwe muzieknummers) wanneer ze nog moeten samengeperst worden (de MP3 conversie).

#### *– Rip een tweede disk nadat de geripte cdmuzieknummers onder Raw tracks (rauwe muzieknummers) gecompresseerd zijn.* **Importeren van een pc**

De in dit pakket inbegrepen cd met de pcinstallateur bevat de software Digitale Mediamanager (DMM). Deze software kan u bijstaan bij het organiseren van de muziekbestanden op uw pc en het importeren ervan naar uw Centrum WAC700. Voor meer details verwijst u naar het hulpbestand van DMM. Verwijs naar Aansluiten van uw pc van de gebruiksaanwijzing om te leren hoe u de DMMsoftware installeert.

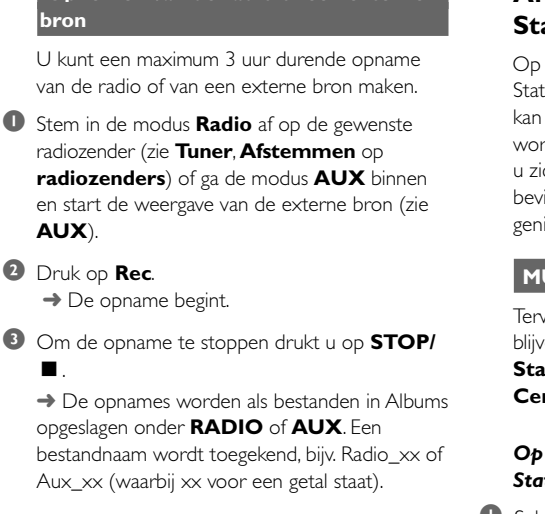

 **Opnemen van de radio of een externe**

#### **Om uw opname terug te vinden**

1 Selecteer de bron **HD**.

<sup>2</sup> Gebruik in de Albums de navigatietoetsen ▲ of 4 en 2 om **RADIO** of **AUX** binnen te gaan.

## **Nakijken van informatie over muzieknummers op de display**

 $\bullet$  Druk tijdens de weergave één- of meermaals op **VIEW** om het weergavevenster binnen te gaan.  $\rightarrow$  De display geeft aan:

#### **bovenaan: HD;**

**in het midden:** de titel van het huidige muzieknummer, de verstreken weergaveduur en bepaalde informatie over het muzieknummer; **onderaan:** de equalizerinstelling en, indien DBB is geactiveerd, de DBB-instelling.

 $\bullet$  Druk op  $\blacktriangleright$ 

**→** De display geeft informatie over het muzieknummer aan (bijv. titel van het muzieknummer, bestandtype, grootte van het bestand, bitratio van mp3/wma).

3 Druk één- of meermaals op **VIEW** om terug te keren naar het weergavevenster.

## **Afwisselen tussen Centrum en Station**

Op het Centrum WAC700 kunnen tot 5 Stations WAS700 worden aangesloten. Via Wi-Fi kan de muziek van het Centrum naar het Station worden overgezet en omgekeerd. Zelfs wanneer u zich in verschillende kamers van uw woning bevindt, kunnen u en uw familie met gemak genieten van dezelfde muziek.

## **MUSIC FOLLOWS ME**

Terwijl u in uw huis rondloopt kan de muziek u blijven vergezellen, van het **Centrum** naar het **Station** of van het **Station** naar het **Centrum**.

#### *Op het eerste apparaat (Centrum of Station) vanwaar de muziek komt:*

- **1** Selecteer tijdens de weergave van de HD het album of de weergavelijst die u op het tweede apparaat wilt beluisteren (zie **Selecteren en zoeken, Selecteren van een ander album of muzieknummer**).
- 2Druk op **MUSIC FOLLOWS ME** om te activeren.

 $\rightarrow$  Het icoon  $\rightarrow$  verschijnt op het scherm en de weergave gaat verder.

- Om de weergave vanaf het begin op het tweede apparaat te starten drukt u eerst op $\blacktriangleright$   $\blacksquare$  van de afstandsbediening van het Centrum (of op II van de afstandsbediening van het Station) en dan op **MUSIC FOLLOWS ME**.
- **3 Om MUSIC FOLLOWS ME** te deactiveren drukt u nogmaals op **MUSIC FOLLOWS ME** of op andere functietoetsen (bijv. **SLEEP**, **RDS/ NEWS** of  $\blacktriangleleft$  /  $\blacktriangleright$  /  $\blacktriangle$  /  $\blacktriangledown$ )
- **MUSIC FOLLOWS ME** wordt automatisch gedeactiveerd wanneer u **MUSIC FOLLOW ME** op het tweede apparaat niet binnen de 5 minuten activeert.

#### *Op het tweede apparaat (Centrum of Station), waarop de muziek wordt verdergezet:*

4 Controleer of u op het tweede apparaat de bron HD, CD of AUX heeft geselecteerd of het apparaat in de modus stand-by is geschakeld (zie **Basisfuncties, Schakelen naar de stand aan / stand-by en selecteren van functies**).

**5** Druk nadat **MUSIC FOLLOWS ME** op het eerste apparaat werd geactiveerd binnen de 5 minuten op **MUSIC FOLLOWS ME**.

→ De weergave van de geselecteerde muziek stopt op het eerste apparaat en gaat verder op het tweede apparaat. Het icoon  $\ominus$  verdwijnt van de display.

 $\rightarrow$  De geselecteerde weergavemodi (bijv.  $\Pi$ , **†** (zie Verschillende weergavemodi: **HERHAAL**, **WILLEKEURIGE VOLGORDE**).

6Druk om **MUSIC FOLLOWS ME** te annuleren op **STOP/** van het tweede apparaat.

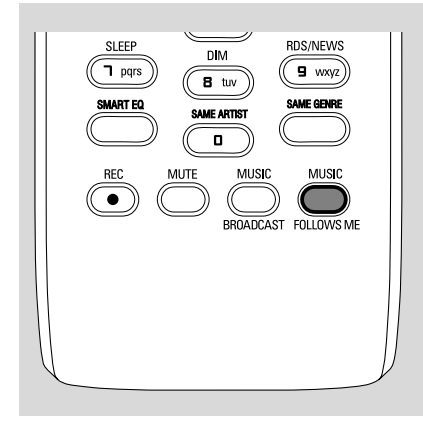

#### *Handige tips:*

Nadat **MUSIC FOLLOWS ME** op het tweede apparaat is geactiveerd, moet of kunt u op het eerste apparaat:

*– erop letten dat het eerste apparaat in de modus aan of stand-by is geschakeld.*

*– kunt u andere muzieknummers of bronnen selecteren voor de weergave.*

#### **MUSIC BROADCAST**

Met **MUSIC BROADCAST** kunt u muziek van het Centrum naar het (de) Station(s) versturen.

#### **Op het Station / de Stations**

**1** Controleer of u op het Station of de Stations de bron HD/AUX heeft geselecteerd of het Station of de Stations naar de modus Stand-by heeft geschakeld (zie **Basisfuncties, Schakelen naar de modus aan / stand-by en selecteren van functies**).

#### **Op het Centrum**

- <sup>2</sup> Selecteer tijdens de weergave van de HD (harde schijf) het album of de weergavelijst die u wilt verzenden naar het Station of de Stations.
- **<sup>3</sup>** Druk op **MUSIC BROADCAST** om te activeren.

 $\rightarrow$  Het icoon  $\boxed{\rightarrow}$  verschijnt op het Centrum het Station of de Stations en er worden 5 seconden afgeteld.

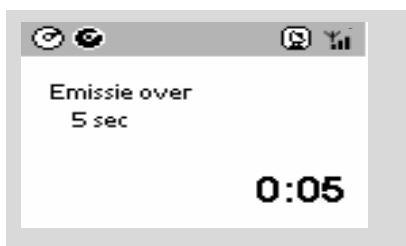

#### ➜ **Op het Centrum en het Station of de Stations:** De geselecteerde muziek wordt

enkele seconden na de 5-seconden aftelling simultaan weergegeven

- 4Om op een station **MUSIC BROADCAST** te verlaten drukt u op **STOP/** van dat Station.
- Om de muziek opnieuw uit te zenden naar het Station moet u de **MUSIC BROADCAST** op het Centrum stoppen en daarna weer activeren.
- 5Om **HET VERZENDEN VAN MUZIEK** te stoppen drukt u op **STOP/** van het Centrum.

**Nederlands**

Vederland

## *Handige tips:* HET **MUSIC BROADCAST**

stopt ook wanneer:

*– u het Centrum naar de modus Stand-by of Ecostroom schakelt;*

*– de weergave van het geselecteerde album of de geselecteerde weergavelijst aan het eind is gekomen;*

## **Stationbeheer**

#### **Toevoegen van een Station**

U kunt een Station aan een bestaand Wi-Finetwerk van Centrum en Stations toevoegen. Er kunnen op een Centrum WAC700 tot 5 Stations WAS700 worden aangesloten.

- **1** Schakel het Centrum WAC700 aan en selecteer de bron **HD**.
- 2 Om op het Centrum **Voeg zender toe** te selecteren:
	- a. Druk op **MENU**.
	- b. Gebruik de navigatietoetsen  $\blacktriangle$  of  $\nabla$  en  $\blacktriangleright$  om het menu van het **Zenderbeheer** binnen te gaan.
	- c. Gebruik in het menu van het
		- **Zenderbeheer** de navigatietoetsen  $\triangle$  of
		- $\blacktriangledown$  en  $\blacktriangleright$  om te selecteren.

➜ U gaat de **Installatiemodus** binnen. Het zoeken naar het nieuwe Station begint. → De weergave stopt op het eerder verbonden

Station wanneer u de bron HD aan het beluisteren was.

**3** Sluit het nieuwe Station aan op de stroomvoeding.

➜ Het aantal gevonden Stations wordt op de display van het Centrum aangegeven.

<sup>4</sup> Druk op **STOP/■** van het Centrum wanneer alle Stations zijn gevonden.

#### *Handige tip:*

*– Om uw instelling van de Wi-Fi-aansluiting te wijzingen verwijst u naar Aansluiting naar uw pc van de gebruiksaanwijzing.*

#### **Wissen van een Station**

- 1 Schakel het Centrum WAC700 aan en selecteer de bron **HD**.
- 2 Om **Wis zender** op het Centrum te selecteren:
	- a. Druk op **MENU**.
	- b. Gebruik de navigatietoetsen  $\blacktriangle$  of  $\nabla$  en  $\blacktriangleright$  om het menu van het **Zenderbeheer** binnen te gaan.
	- c. Gebruik in het menu van het **Zenderbeheer** de navigatietoetsen  $\blacktriangle$  of  $\nabla$  en  $\blacktriangleright$  om te selecteren.

→ Op de display van het Centrum wordt een lijst van de verbonden Stations aangegeven.

- **3** Druk op  $\blacktriangle$  of  $\nabla$  en  $\blacktriangleright$  om het Station dat u wilt wissen te selecteren.
- **4** Druk op ▲ of ▼ en ▶ om la te selecteren.

#### **Nakijken van de status van een Station**

- 1 Schakel het Centrum WAC700 aan en selecteer de bron **HD**.
- 2 Om op het Centrum de **Zenderstatus** te selecteren:
	- a. Druk op **MENU**.
	- b. Gebruik de navigatietoetsen  $\blacktriangle$  of  $\nabla$  en  $\blacktriangleright$  om het menu van het **Zenderbeheer** binnen te gaan.
	- c. Gebruik in het menu van het

Zenderbeheer de navigatietoetsen **4** of

 $\blacktriangledown$  en  $\blacktriangleright$  om te selecteren.

→ Op de display van het Centrum wordt de lijst aangegeven van alle Stations die zijn of ooit waren aangesloten.

**3** Druk op ▶ om de informatie over een verbinding na te kijken.

## **Informatie over uw WACS700**

- **1** Schakel het Centrum WAC700 (of Station WAS700) aan en selecteer de bron **HD**.
- 2 Om **Informatie** op het Centrum of Station te selecteren:

#### a. Druk op **MENU**.

b. Gebruik de navigatietoetsen  $\blacktriangle$  of  $\nabla$  en  $\blacktriangleright$ om het menu van de Informatie binnen te gaan. → De display geeft de naam van het Centrum of het Station, de firmwareversie en de vrije ruimte op de harde schijf aan (enkel voor het Centrum).

**Nederlands**

## **Firmware**

#### **Upgraden van de firmware**

De cd van de in dit pakket inbegrepen pcinstallateur omvat de software Digitale Mediabeheerder (DMM). Dit gaat u helpen met het downloaden van upgrades voor het Centrum WAC700. Deze software kan u helpen om de muziekbestanden op uw pc te rangschikken en ze naar uw Centrum WAC700 te importeren. Verwijs voor details naar het hulpbestand van DMM. Verwijs naar Aansluiting naar uw pc in de gebruiksaanwijzing om te leren hoe u de DMM-software installeert.

#### **Terugstellen naar de voorgaande**

Nadat u de firmware van het Centrum heeft geüpgraded kunt u indien gewenst ook terugstellen naar de voorgaande versie van de firmware.

- **D** Druk in de modus Harde Schijf van het Centrum op **MENU**.
- **2** Gebruik de navigatietoetsen  $\blacktriangle$  of  $\nabla$  en  $\blacktriangleright$ om het menu van **Herstel vorige firmware** binnen te gaan.
- **3** Druk op ▲ of ▼ en ▶ om Nee of Ja te selecteren.

## **Herstellen van de Wi-Fi-aansluiting**

U moet na het upgraden van de firmware of het terugstellen naar de voorgaande firmwareversie de Wi-Fi-aansluiting tussen het Centrum en de Stations herstellen.

## **Op de Stations,**

Selecteer de modus **AUX** en ga de Installation mode binnen door: a. Te drukken op **MENU**. b. De navigatietoetsen  $\blacktriangle$  of  $\nabla$  en  $\blacktriangleright$  te gebruiken om de **Installatiemodus** te selecteren.

## **Op het Centrum,**

Selecteer de modus **HD** en ga dan de **Installatiemodus** binnen door:

a. Te drukken op **MENU**.

- b. De navigatietoetsen  $\blacktriangle$  of  $\nabla$  en  $\blacktriangleright$  te gebruiken om het menu van het  **Zenderbeheer**
- c. In het menu van het **Zenderbeheer** gebruikt u de navigatietoetsen  $\blacktriangle$  of  $\blacktriangledown$ 
	- en 2 om te selecteren **Voeg zender toe** .
- **→** Het zoeken naar Stations start.

## **Op het Centrum,**

Druk nadat het Centrum alle Stations heeft gevonden op **STOP** om de **Installatiemodus** te verlaten.

## **CD (enkel op het Centrum)**

## **Verenigbare disks**

Op dit systeem kunnen worden weergegeven:

- alle vooropgenomen audio-cd's (CDDA)
- alle gefinaliseerde audio CD-R en CD-RW's (12 cm cd en 8 cm 185 of 200 MB cd)
- MP3/WMA-cd's (CD-R / CD-RW's met MP3/WMA-bestanden)

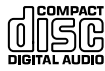

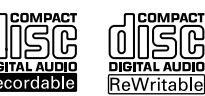

#### **BELANGRIJK!**

**– dit systeem werd ontworpen voor reguliere disks. Daarom mogen geen accessoires zoals ringen voor diskstabilisatie of vellen voor diskbehandeling ed. worden gebruikt.**

## **Over MP3/ WMA**

De compressietechnologie voor muziek MP3 (MPEG1 audiolaag 3) en WMA (Windows Media Audio) verkleint opmerkelijk het aantal digitale gegevens van een audio-cd, terwijl de geluidskwaliteit van cd in stand wordt gehouden.

**Windows Media Audio**<sup>®</sup> is een geregistreerd **handelsmerk van de Microsoft Corporation.**

#### **Ondersteunde formats:**

– Diskformat ISO9660, Joliet, UDF (aangemaakt op Adaptec Direct cd v5,0 en Nero Burning ROM UDF v5,5) en multisessie-cd's.

– MP3 bitratio (gegevenratio): 32-320 Kbps en variabele bitratio.

– 12 cm 650 Mb en 700 Mb CD-R / CD-RW's

– Overzichten met een diepte tot maximaal 8 niveaus.

– WMA-versie 7 of eerder (max. 192 Kbps cbr)

#### **Het onderstaande is niet met dit systeem verenigbaar:**

• Lege albums: een lege album is een album dat geen MP3/WMA-bestanden bevat en niet op de display verschijnt.

• Niet ondersteunde bestandenformats worden overgeslagen. Dit betekent dat bijv. Word-documenten of MP3-bestanden met de extentie .dlf worden genegeerd en niet kunnen worden weergegeven.

- DRM-beveiligde WMA-bestanden.
- WMA-bestanden in de opmaak Lossless of VBR.

#### **BELANGRIJK!**

**– Noteer dat de bestandnamen van MP3-bestanden moeten eindigen op .mp3.**

**– Voor DRM-beveiligde WMA-bestanden gebruikt u de Windows Media Player 10 (of hoger) voor het branden / de conversie van cd's. Surf naar www. microsoft.com voor meer details over de Windows Media Player en WM DRM (Windows Media Digitaal Rechtenbeheer).**

#### **De weergave van disks**

**1** Controleer of het Centrum in de modus aan- of stand-by is geschakeld (Zie **Basisfuncties, Schakelen naar de stand aan / stand-by en selecteren van functies, Schakelen naar de modus Ecostroom / aan**).

2 Zet een cd/CD-R(W) in de cd-sleuf van het Centrum met de grafisch bedrukte zijde naar u toe.

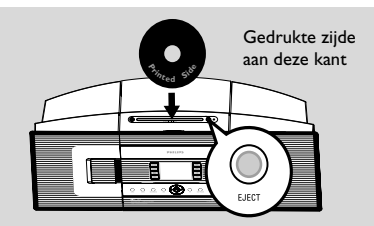

**→ cd wordt gelezen** wordt op de display aangegeven terwijl de speler de inhoud van de disk scant.

**→ Audio CD** (audio-cd): de lijst van muzieknummers verschijnt op de display. (de informatie over de muzieknummers verschijnt op de display wanneer ze na het opzoeken in de database van de Gracenote

muziekherkenningsservice beschikbaar is)

**→ MP3/WMA:** de lijst van albums verschijnt op de display.

#### *Handige tips:*

*– "Others" "(andere) wordt aangegeven als een album wanneer uw MP3/WMA-bestanden niet in albums op uw disk heeft georganiseerd.*

*– "CDDA" is een album voor audio-cdmuzieknummers wanneer de disk zowel audio-cdmuzieknummers als MP3/WMA-bestanden bevat. – "All tracks" (alle muzieknummers) wordt aangegeven als een album voor MP3/WMA-cd's.*

## **CD(enkel op het Centrum)**

- **Nederlands**
- <sup>3</sup> Druk één- of meermaals op de navigatietoetsen  $\triangle$  of  $\nabla$  en  $\triangleright$  om een muzieknummer te selecteren.
- 4 Druk één- of meermaals op de navigatietoetsen 2 (of **OK**) om een muzieknummer te selecteren.
- **MP3/WMA:** Drukt op een aangestipte album op OK om de weergave van dat album te starten (of op  $\blacktriangleright$  II van de afstandsbediening van het Centrum; de weergavetoets  $\blacktriangleright$  van de afstandsbediening van het Station)
- **MP3/WMA:** Drukt op **All tracks** van de aangestipte album op **OK** om de weergave van alle muzieknummers op de disk te starten (of op E $\blacktriangleright$  II van de afstandsbediening van het Centrum; de weergavetoets  $\blacktriangleright$  van de afstandsbediening van het Station)
- **5** Om de weergave tijdelijk te onderbreken drukt u op OK (of op ► II van de afstandsbediening van het Centrum; de weergavetoets II van de afstandsbediening van het Station). Druk op nieuw op de toets om de weergave te hervatten.
- 6 Om de weergave te stoppen drukt u op **STOP**Ç.
- 7 Om de disk te verwijderen drukt u op **EJECT** van de afstandsbediening van het Centrum.

## **Selecteren en zoeken**

**Selectie van een andere album of ander muzieknummer**

- $\bullet$  Druk indien nodig herhaaldelijk op  $\triangleleft$  om één van de voorgaande optielijsten binnen te gaan.
- <sup>2</sup> Druk herhaaldelijk op de navigatietoetsen ▲ of
	- $\blacktriangledown$  en  $\blacktriangleright$  om de gewenste album of het gewenste muzieknummer te selecteren.
- 3 Druk indien nodig op **VIEW** om terug te keren naar het weergavevenster.

#### **Om tijdens de weergave een ander muzieknummer uit het huidige album te selecteren**

● Druk in het weergavevenster kort en herhaaldelijk op de navigatietoetsen  $\blacktriangle$  of  $\blacktriangledown$ om voorgaande of volgende muzieknummers te selecteren (of op  $\blacktriangleleft$  of  $\blacktriangleright$ van de afstandsbediening van het Centrum;  $\blacktriangleleft, \blacktriangleright$  van de afstandsbediening van het Station)

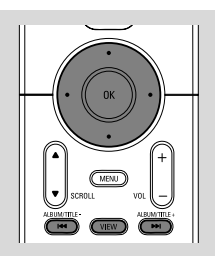

#### Het gebruik van de toetsen  $\blacktriangle$  of  $\nabla$  om **snel over te slaan**

Gebruik deze functie om een optie (bijv. een album of muzieknummer) in een lange optielijst te vinden.

- Houd in de lange optielijst de navigatietoetsen  $\blacktriangle$ 
	- of  $\blacktriangledown$  ingedrukt.
	- → U slaat de opties steeds sneller over.

➜ Tijdens het snel overslaan verschijnt de beginletter van de huidige optie voor gemakkelijke identificatie.

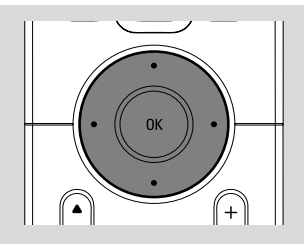

**Om tijdens de weergave naar een passage binnen het muzieknummer te zoeken**

 $\bullet$  Houd in het weergavevenster de

navigatietoetsen  $\blacktriangle$  of  $\nabla$  (of op  $\blacktriangleleft \blacktriangleleft$  of  $\blacktriangleright \blacktriangleright$ van de afstandsbediening van het Centrum;

à / ávan de afstandsbediening van het Station)

→ De CD wordt op hoge snelheid weergegeven.

2 Wanneer u de gewenste passage herkent laat u

A of  $\blacktriangledown$  (of op  $\blacktriangleright$  4 of  $\blacktriangleright$   $\blacktriangleright$  van de

afstandsbediening van het Centrum; 44 /  $\blacktriangleright\blacktriangleright$ van de afstandsbediening van het Station) → De gewone weergave wordt hervat.

## **CD(enkel op het Centrum)**

## **Verschillende weergavemodi: REPEAT, SHUFFLE**

 $\P$  – herhaalt voortdurend het huidige muzieknummer

*–* herhaalt alle muzieknummers (van het huidige album)

*–* herhaalt alle muzieknummers (van het huidige album) in een willekeurige volgorde *–* de muzieknummers (van het huidige album) worden in een willekeurige volgorde weergegeven

 $\bullet$  Druk tijdens de weergave één- of meermaals op **REPEAT** en / of **SHUFFLE** om weergavemodi te selecteren.

2 Om terug te keren naar de gewone weergave drukt u herhaaldelijk op **REPEAT** of **SHUFFLE** tot de verschillende modi niet langer op de display zijn aangegeven.

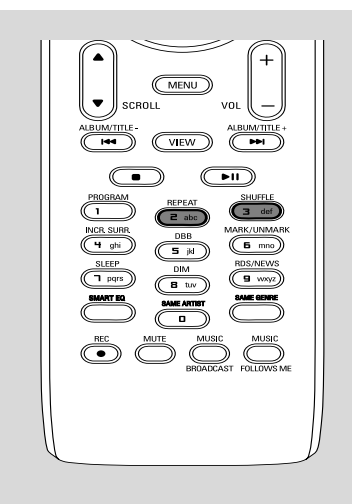

## **Nakijken van informatie over muzieknummers op de display**

**1** Druk tijdens de weergave één- of meermaals op **VIEW** om het weergavevenster binnen te gaan. → De display geeft aan:

#### **bovenaan: cd;**

**in het midden:** de titel van het huidige muzieknummer, de verstreken weergaveduur en bepaalde informatie over het muzieknummer;

**onderaan:** de equalizerinstelling en, indien DBB is geactiveerd, de DBB-instelling.

#### $\bullet$  Druk op  $\blacktriangleright$

→ De display geeft informatie over het muzieknummer aan (bijv. titel van het muzieknummer, bestandtype, grootte van het bestand, bitratio van mp3/wma).

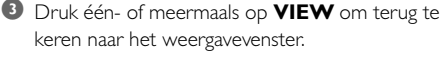

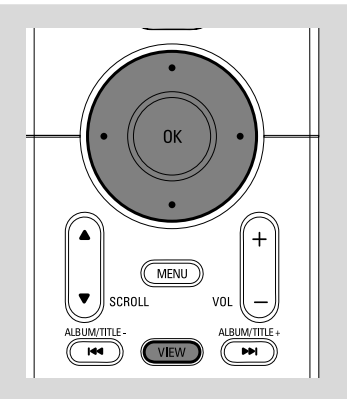

## **Afstemmen op radiozenders**

- **1** Controleer of het apparaat is geschakeld naar de stand aan of stand-by. (Zie **Basisfuncties, Schakelen naar aan / stand-by en selecteren van functies, Schakelen naar Ecostroom / aan**).
- 2 Druk één- of meermaals op **SOURCE** om de **Radio** te selecteren (druk één- of meermaals op **TUNER/AUX** van de afstandsbediening).

**→** Het weergavevenster verschijnt op de display. De display geeft aan:

**Radio**, de frequentie van de radiozender en, indien deze zender in het geheugen is geprogrammeerd, het nummer van de geheugenzender.

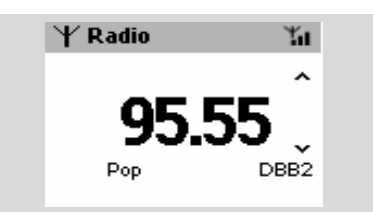

 $\bullet$  Houd  $\bullet$  of  $\blacktriangledown$  ingedrukt tot de frequentie op de display begint te veranderen.

**→** De radio stemt automatisch af op een zender met een voldoende sterke ontvangst. De display geeft tijdens het automatische afstemmen **Bezig**

#### **met zoeke** aan.

**→ Wanneer een zender in stereo wordt** ontvangen is **a** aangegeven.

**→ Wanneer een RDS-zender wordt ontvangen** 

is **a** aangegeven.

- 4 Herhaal indien nodig stap **3** tot de gewenste zender is gevonden.
- Om op een zwakke zender af te stemmen drukt u kort en herhaaldelijk op  $\blacktriangle$  of  $\nabla$  tot de optimale ontvangst is bekomen.

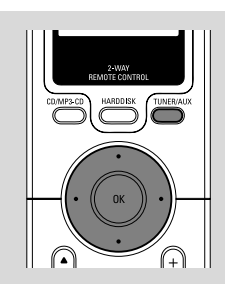

## **Opslaan van geheugenzenders**

U kunt tot 40 geheugenzenders in het geheugen programmeren.

#### **Automatisch opslaan: automatisch programmeren**

De functie automatisch opslaan begint automatisch met het programmeren van radiozenders vanaf geheugenzender nr. 1. De beschikbare zenders worden in het geheugen opgeslagen in de volgorde van de radiofrequenties: RDS-zenders worden gevolgd door FM-zenders. Een maximum van 10 RDSzenders kan in het geheugen worden opgeslagen (van geheugenzender 1 tot geheugenzender 10).

#### Om **Auto opslaan** te selecteren: a. Druk op **MENU**.

b. Gebruik de navigatietoetsen  $\blacktriangle$  of  $\nabla$  en  $\blacktriangleright$ om te selecteren.

➜ De display geeft aan: **Autom. opslag, even wachten**.

**→** Nadat alle zenders zijn opgeslagen begint de weergave van de eerste automatisch opgeslagen geheugenzender.

#### **Handmatig programmeren**

- **1** Stem af op de gewenste radiozender (zie "*Afstemmen op radiozenders*").
- 2 Druk op **Program** van de afstandsbediening om de zender in het geheugen op te slaan. **→** De zender wordt opgeslagen in de 1e

beschikbare geheugenlocatie. Het nummer van die geheugenlocatie wordt op de display aangegeven.

**3** Herhaal de stappen 1-2 om andere zenders in het geheugen op te slaan.

#### *Handige tip:*

*– Wanneer u meer dan 40 zenders in het geheugen opslaat, vervangt de nieuwe zender de zender die in de 1e geheugenlocatie was opgeslagen.*

**Om naar een geheugenzender te luisteren**

 $\bullet$  Druk op  $\triangleleft$  om de lijst van geheugenzenders binnen te gaan.

**Om naar een geheugenzender te luisteren**

 $\bullet$  Druk op  $\triangleleft$  om de lijst van geheugenzenders binnen te gaan.

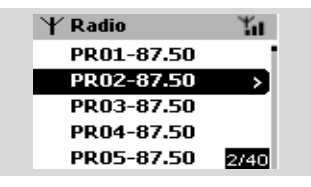

**2** Gebruik de navigatietoetsen  $\blacktriangle$  of  $\nabla$  en  $\blacktriangleright$  om de gewenste zender te selecteren.

## **RDS**

**RDS** (**R**adio **D**ata **S**ystem) is een dienst die FMzenders toestaat naast het FM-radiosignaal bijkomende informatie uit te zenden.

**1** Stem af op de gewenste RDS-zender (zie **Automatisch opslaan: automatisch programmeren**).

2 PDruk herhaaldelijk op **RDS/NEWS** om (indien beschikbaar) de volgende informatie op de display te zien:

- *–* naam van de zender
- *–* programmatype (bijvoorbeeld: Nieuws, Popmuziek)
- *–* RDS-radiotekst

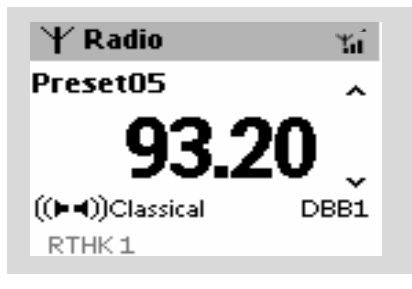

## **NEWS**

U kunt tijdens het luisteren naar de bron HD, CD of AUX automatisch het NIEUWS laten activeren wanneer dit wordt uitgezonden. Het apparaat stemt automatisch af op de nieuwszender wanneer van een RDS-zender de overeenkomstige signalen worden ontvangen.

#### **Activeren van NEWS**

● Druk tijdens de weergave in de bron **HD**, **CD** of **AUX** op **RDS/NEWS** van de afstandsbediening.

→ Het icoon **con** verschijnt op de display en **Nieuws AAN** verschijnt kort op het scherm. → De weergave gaar verder terwijl het apparaat

de eerste 10 geheugenzenders scant. **→ Wanneer een nieuwsuitzending wordt** waargenomen schakelt het apparaat over naar

de nieuwszender. Het icoon **cen** begint te knipperen.

#### *Handige tips:*

*– Let erop dat u in de eerste 10 geheugenlocaties RDS-zenders moet opslaan (zie Automatisch opslaan: automatisch programmeren)*

*– Wanneer tijdens het scannen van het apparaat geen enkele nieuwsuitzending werd gevonden* verdwijnt het icoon **van de display, terwijl** *GN RDS-NIEUWS wordt aangegeven.*

#### **Deactiveren van NEWS**

● Druk nogmaals op **RDS/NEWS** van de afstandsbediening.

#### **of**

Schakel het apparaat naar de bron **Radio**. → Het icoon <sub>och</sub> verdwijnt van de display en **Nieuws UIT** wordt kort aangegeven.

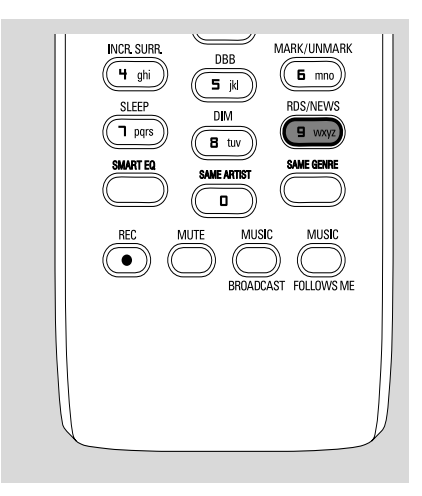

## **AUX (luisteren naar een externe bron)**

U kunt via uw Centrum of Station luisteren naar het geluid van een aangesloten extern apparaat.

- **1** Controleer of het externe apparaat correct is aangesloten. (Zie **Installatie, aansluiting van een extern apparaat**).
- <sup>2</sup> Controleer of het apparaat naar de stand aan of stand-by is geschakeld. (Zie **Basisfuncties, Schakelen naar aan / stand-by en selecteren van functies, Schakelen aar Ecostroom / aan**).
- 3 Druk één- of meermaals op **SOURCE** om **AUX** te selecteren (of druk één- of meermaals op **TUNER/AUX** van de afstandsbediening).
- 4 Om geluidsstoringen te voorkomen zet u het volume op uw externe apparaat op een laag niveau.
- 5 Druk op de toets **PLAY** van het aangesloten apparaat om de weergave te starten.
- 6 Om het geluid en volume in te stellen gebruikt u de geluidstoetsen van uw externe apparaat en de WACS700.

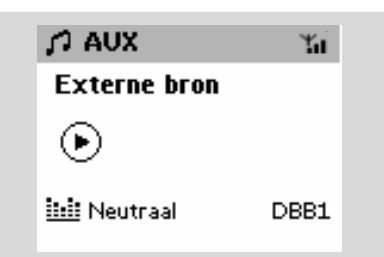

## **SLEEP (inslaapfunctie)**

U kunt een bepaalde tijdsduur instellen waarna het Centrum of Station automatisch naar de modus stand-by moet schakelen.

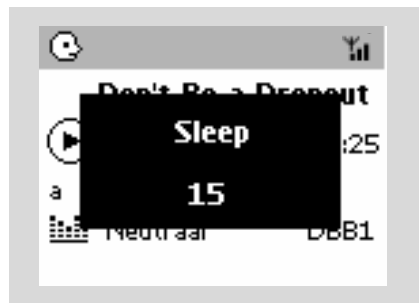

1 Druk herhaaldelijk op **SLEEP** van de afstandsbediening om de gewenste optie voor de tijdsduur (in minuten) te selecteren: ➜ De display geeft achtereenvolgens aan: **Sleep**

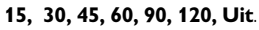

→ De display geeft de geselecteerde optie kort aan en keert dan terug naar de voorgaande status. Het icoon **Z<sup>2</sup>** wordt aangegeven.

2 Om de aftellende tijd naar de modus stand-by na te kijken drukt u opnieuw op **SLEEP**.

**Om de inslaaptimer te deactiveren** drukt u op **SLEEP** tot **Sleep Uit** op de display verschijnt.

## **of**

Druk op **STANDBY-ON/ ECO POWER** (of op  $\circlearrowleft$  van de afstandsbediening) om het apparaat naar stand-by te schakelen.

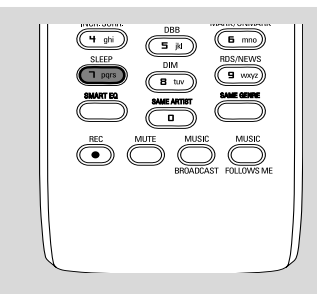

## **Demonstratiemodus**

De demonstratiemodus geeft een aantal kenmerken van het Centrum of Station op de display aan.

#### **Om de demonstratiemodus te deactiveren**

● Druk in de demonstratiemodus 5 seconden lang op **STOP**Ç.

➜ Het centrum of Station schakelt naar de modus stand-by.

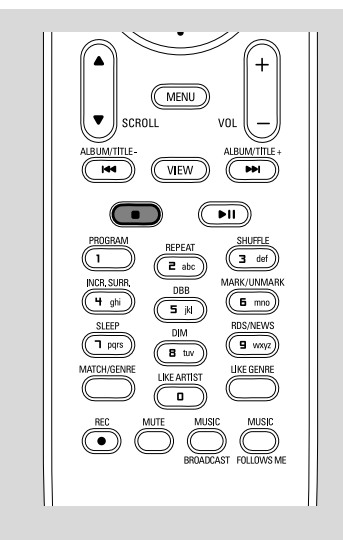

## **Terugstellen**

U kunt indien gewenst uw Centrum of Station terugstellen naar de fabrieksinstellingen (inclusief de netwerkinstelling).

- **1** Controleer of het apparaat is aangeschakeld (zie **Basisfuncties, Schakelen naar de modus aan / stand-by en selecteren van functies, Schakelen naar de modus Ecostroom / aan**).
- 2 Druk op **MENU** om het venster van het **MENU** binnen te gaan.
- **3** Gebruik de navigatietoetsen  $\blacktriangle$  of  $\nabla$  en  $\blacktriangleright$ om de **Instellingen** binnen te gaan.
- $\blacklozenge$  Gebruik de navigatietoetsen  $\blacktriangle$  of  $\nabla$  en  $\blacktriangleright$ om **Reset Systeem**
- **5** Druk op ▲ of ▼ en ▶ om la te selecteren. **→** Het apparaat start opnieuw op. Het venster van de taalselectie verschijnt op de display.
- 6 Selecteer de gewenste taal: **Engels, Frans, Spaans, Nederlands, Italiaans** of **Duits.**
	- ➜ Het systeem gaat de **Instellingen** binnen.
	- ➜ Het zoeken naar het Centrum en de Stations begint. De Wi-Fi-aansluiting wordt hersteld.

#### **Wanneer het Centrum is teruggesteld en de Stations niet zijn teruggesteld:**

- Selecteer op de Stations de modus **AUX** en ga de **Installatiemodus** binnen door:
	- a. Te drukken op **MENU**.
	- b. De navigatietoetsen  $\blacktriangle$  of  $\nabla$  en  $\blacktriangleright$  te gebruiken om de **Installatiemodus** te selecteren.

→ De Stations starten de verbinding met het Centrum.

#### **Wanneer een Station is teruggesteld en het Centrum niet:**

- Selecteer op het Centrum de modus **HD** en ga dan de **Installatiemodus** binnen door: a. Te drukken op **MENU**.
	- b. De navigatietoetsen  $\blacktriangle$  of  $\nabla$  en  $\blacktriangleright$  te gebruiken om het menu van het  **Zenderbeheer** binnen te gaan.
	- c. In het menu van het **Zenderbeheer** gebruikt u de navigatietoetsen  $\blacktriangle$  of  $\nabla$  en  $\blacktriangleright$

#### om **Voeg zender toe** te selecteren

**→** Het zoeken naar Stations start.

43

## **Terugstellen**

#### **Wanneer zowel het Centrum als de Stations zijn teruggesteld:**

Doe zoals u heeft gedaan bij de eerste Wi-Fiaansluiting (zie **Installatie, Opstellen van de Wi-Fi-aansluiting tussen Centrum en Station**)

**7** Druk indien nodig op **STOP** om de **Installatiemodus** te verlaten wanneer alle Stations zijn gevonden.

## **Technische gegevens**

#### **Algemeen**

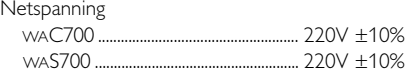

#### **Stroomverbruik**

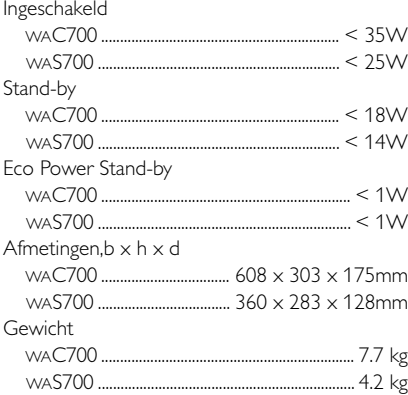

#### **Versterker**

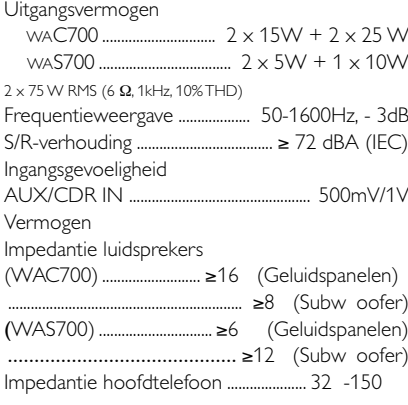

#### **Draadloze**

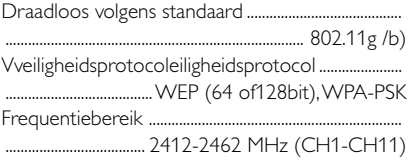

#### **Tuner**

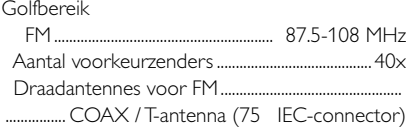

#### **HDD/Cd-speler (enkel voor de WAC700)**

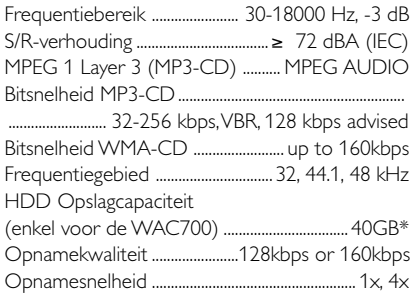

\* de werkelijke geformatteerde capaciteit gaat kleiner zijn

#### *Wijzigingen van de technische gegevens en de uitvoering voorbehouden zonder voorafgaande kennisgeving.*

#### *WAARSCHUWING*

*Probeer in geen geval zelf het systeem te repareren want dan vervalt de garantie. Maak het apparaat niet open want dan loopt u het risico een elektrische schok te krijgen.*

*Als zich een probleem voordoet, controleer dan eerst de punten op de onderstaande lijst voor u het systeem in reparatie geeft. Kunt u het probleem niet oplossen aan de hand van deze aanwijzingen, raadpleeg dan uw leverancier of serviceorganisatie.*

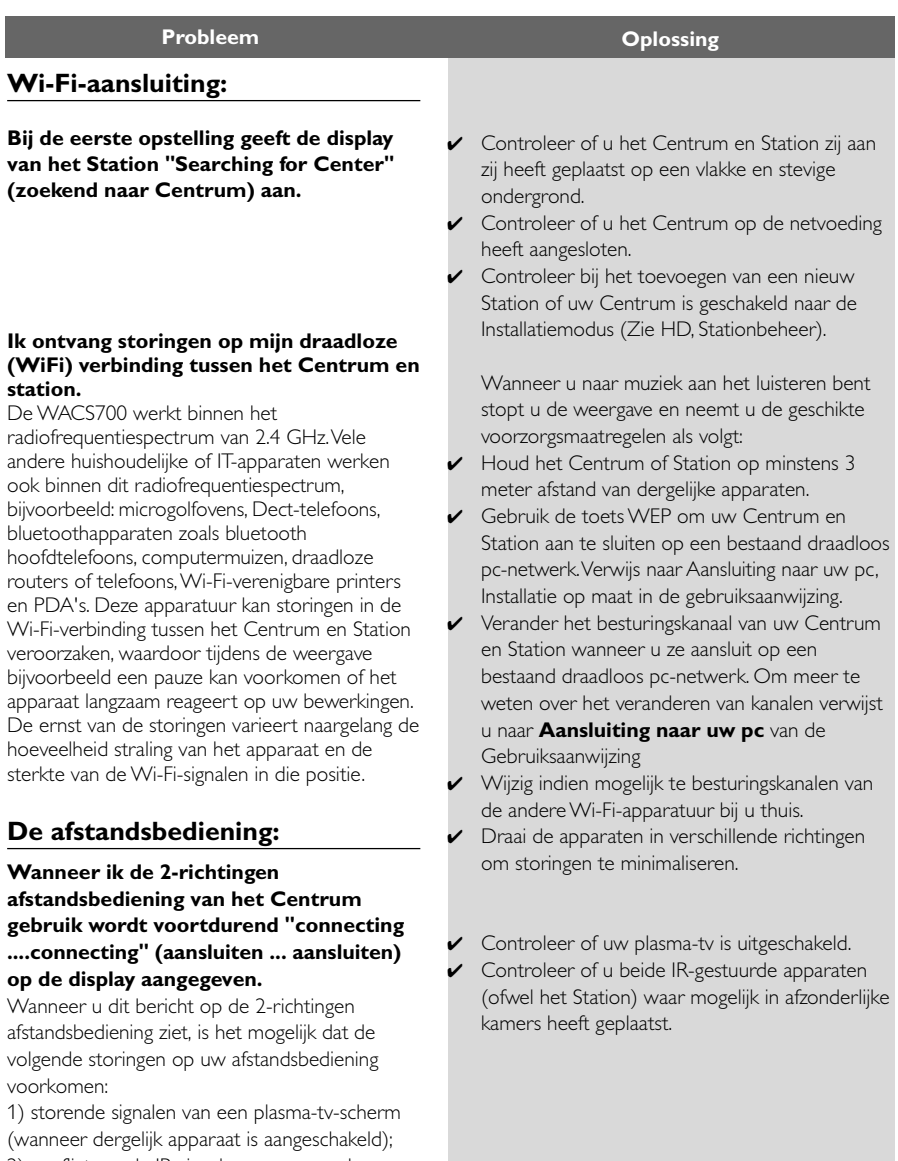

2) conflicterende IR-signalen van een ander Station WAS700 in de nabijheid.

**De Stations reageren wanneer u de afstandsbediening van het Centrum gebruikt.**

**x knippert op de gesynchroniseerde afstandsbediening van het Centrum.**

**Nadat het apparaat is aangeschakeld verschijnt er niets op de gesynchroniseerde afstandsbediening van het Centrum.**

**De afstandsbediening werkt niet naar behoren.**

## **CD**

**"No Disc"/ "Cannot read CD" (geen disk / kan cd niet lezen) wordt op de display aangegeven.**

**U hoort geen geluid of een slechte geluidskwaliteit.**

**Tijdens de weergave van een disk worden muzieknummers overgeslagen.**

**Het geluid verspringt tijdens de weergave van MP3/WMA.**

- ✔ De afstandsbediening van het Centrum is voldoende krachtig om binnen een bepaalde afstand of hoek de Stations te bedienen. Controleer of u de Stations in verschillende kamers heeft geplaatst of plaats ze in een verschillende hoek.
- Gebruik de afstandsbediening van het Station of de toetsen op het apparaat.
- ✔ Signaalfout. Controleer of u de afstandsbediening heeft gericht naar het infraroodveld van het apparaat dat u wilt bedienen.
- ✔ U schakelde het apparaat aan met behulp van de toetsen op het apparaat in plaats van de afstandsbediening van het Centrum. Druk op REFRESH op de afstandsbediening van het Centrum om de display ervan te synchroniseren.
- ✔ Verwijder het beschermende plastic tapje voordat u de afstandsbediening van het Station gebruikt.
- ✔ Maak de afstand tussen de afstandsbediening en het apparaat korter.
- ✔ Zet de batterijen in met hun polen in de aangeduide richting (de +/- symbolen).
- Vervang de batterijen.
- ✔ Richt de afstandsbediening rechtstreeks naar de infraroodsensor.
- ✔ Zet een verenigbare disk in.
- ✔ Controleer of de disk correct is ingezet, met de bedrukte zijde naar voren gericht.
- $\mathsf{v}$  Wacht tot de condensvorming op de lens is verdampt.
- ✔ Probeer een andere disk of maak de disk schoon, zie "Onderhoud".
- ✔ Gebruik een gefinaliseerde CD-RW of CD-R.
- $\checkmark$  Stel het volume in.
- ✔ Ontkoppel de hoofdtelefoon.
- ✔ Schakel MUTE (geluid-uit) uit.
- ✔ Probeer een andere disk of maak de disk schoon.
- ✔ Schakel SHUFFLE (willekeurige volgorde) uit.
- ✔ Het is een MP3-bestand gemaakt op een compressieniveau hoger dan 320 kbps. Gebruik een lager compressieniveau voor het rippen van audio-cd-nummers.
- Probeer een andere disk of maak de disk schoon.

## **Verhelpen van storingen**

## **Tuner**

**De radio-ontvangst is slecht.**

#### **Er is veel storing in de radio-ontvangst telkens wanneer mijn Centrum of Station zich vlakbij de pc bevindt .**

Dergelijke storingen komen bij de meeste apparaten met ingebouwde tuner voor.

## **Muurbevestiging**

**Hoe bevestig ik het Centrum of Station op de muur?**

- Wanneer het signaal te zwak is moet u de antenne instellen of een externe antenne aansluiten voor een betere ontvangst.
- ✔ Vergroot de afstand tussen het apparaat en uw tv of videorecorder.
- ✔ Installeer de geleverde FM-draadantenne voor een betere ontvangst.
- ✔ Houd uw Centrum of Station op minstens 1 meter afstand van de pc.
- Gebruik de meegeleverde kits voor de muurbevestiging. Het is aanbevolen de montagehaken op een veilige manier door een gekwalificeerde technicus aan de muren te laten bevestigen voordat u het Centrum of Station erop bevestigt. Verwijs voor details naar het **Appendix : hoe uw Centrum of Station op de muur te bevestigen.**

## **Appendix**

#### **BELANGRIJK !**

**– De instructies voor muurbevestiging zijn uitsluitend bedoeld voor gebruik door een gekwalificeerde technicus! – Vraag een gekwalificeerde technicus om u met de muurbevestiging te helpen. Dit omvat het boren van gaten in de muur, het bevestigen van de montagehaken op de muur en het monteren van de apparaten op de montagehaken.**

#### **Wat zit er in de geleverde montagepakketten?**

#### **Voor het Centrum:**

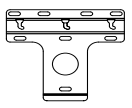

1 x montagehaak

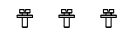

 3 x schroeven (voor het bevestigen van het Centrum)

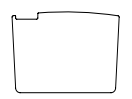

1 x beschermende kaart

## **Voor het Station:**

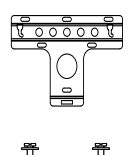

1 x montagehaak

 2 x schroeven (voor het bevestigen van het Station)

#### **Wat u nog nodig heeft:**

- 8 x schroeven voor het bevestigen van de montagehaken van het Centrum
- 6 x schroeven voor het bevestigen van de montagehaken van het Station
- Een boorwerktuig (bijv. elektrische boor)

#### **Voorbereiding**

- Om een geschikte locatie voor de muurbevestiging te vinden, probeert u eerst de achteraansluitingen en de Wi-Fi-aansluiting tussen het Centrum en Station (zie **het hoofdstuk Installatie**).
- Vraag een gekwalificeerde technicus om u bij te staan bij de muurbevestiging. Hij moet: – om onverwachte schade te voorkomen, informatie geven over buizen, kabels en andere relevante zaken die zich in de muren kunnen bevinden;

– naargelang het type van uw muren beslissen welk type schroeven er nodig zijn om de montagehaken te bevestigen en het gewicht van een Centrum of Station te dragen;

– naargelang de boorvereisten de geschikte boorwerktuigen kiezen;

– andere voorzorgsmaatregelen treffen voor de muurbevestiging.

#### **Bevestigen van uw Centrum of Station**

**1** Leg de montagehaak (voor het Centrum of Station) op de gekozen plaats tegen de muur. Gebruik een potlood om de boorposities te markeren.

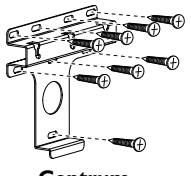

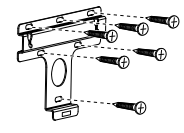

**Centrum Station**

2 Boor gaten op de gemarkeerde plaatsen.

- 3 Bevestig de montagehaken tegen de muur met behulp van het geschikte type schroeven (niet geleverd).
- 4 Schroef met behulp van een schroevendraaier de geleverde schroeven op uw Centrum of Station vast.

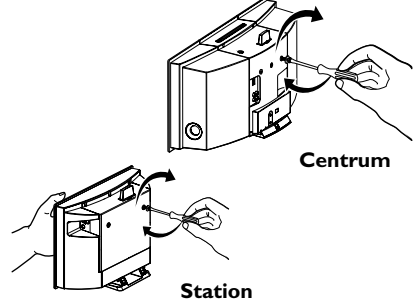

# **Nederlands**

- 5 Om de staander van het Centrum of Station los te maken:
	- a. Houd de toets(en) Lock•unlock (vergendelen
	- / ontgrendelen) ingedrukt.
	- b. Verwijder de staander om hem los te maken.

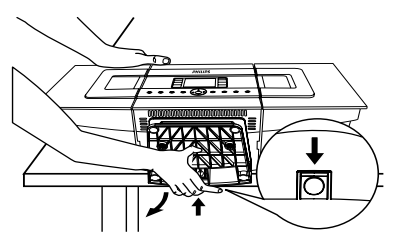

**Centrum**

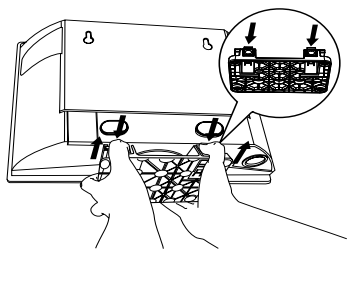

**Station**

6 Breng de geleverde beschermende kaart in waar de staander was geïnstalleerd op het Centrum.

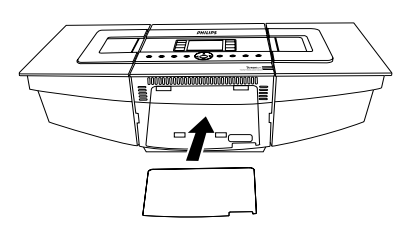

7 Haak het Centrum of Station in en bevestig als aangegeven.

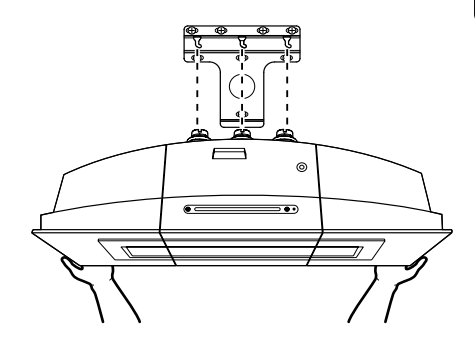

**Centrum**

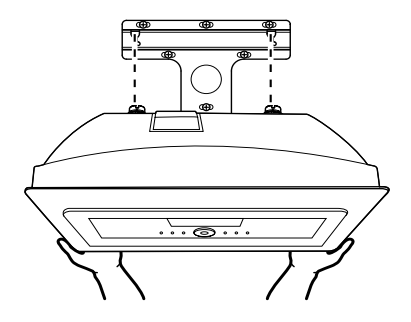

**Station**